# *therascreen*® NRAS Pyro® -kit – Håndbog

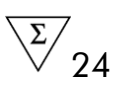

Version 1

**IVD** 

Til in vitro-diagnostisk brug

 $C \in$ 

REF 971530

**HB** 1061828DA

QIAGEN GmbH, QIAGEN Strasse 1, 40724 Hilden, TYSKLAND

R3 | MAT | 1061828DA

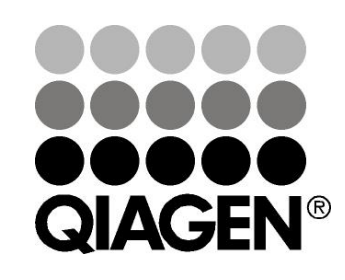

# Sample & Assay Technologies

## QIAGEN prøve- og analyseteknologier

QIAGEN er den førende leverandør af innovative prøve- og analyseteknologier, der muliggør isolation og påvisning af indholdet i enhver biologisk prøve. Vore avancerede højkvalitetsprodukter og -service garanterer succes fra prøve til resultat.

### QIAGEN sætter standarder inden for:

- **Demandary Oprensning af DNA, RNA og proteiner**
- **Nucleinsyre- og proteinanalyser**
- microRNA-undersøgelser og RNAi
- **Automatisering af prøve- og analyseteknologier**

Vor opgave er at bringe Dem i stand til at opnå enestående succes og gennembrud. For yderligere information, se www.qiagen.com.

## Indhold

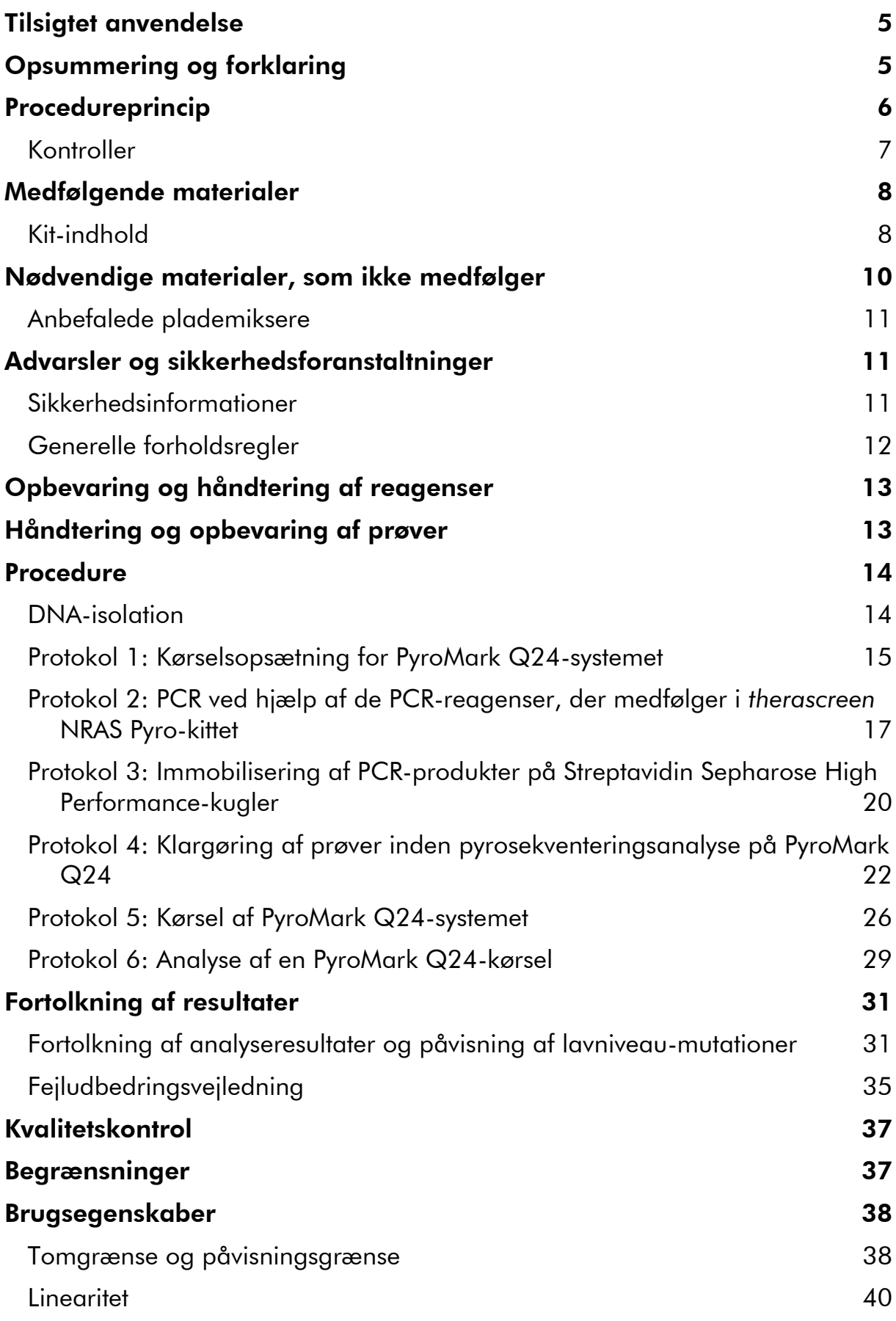

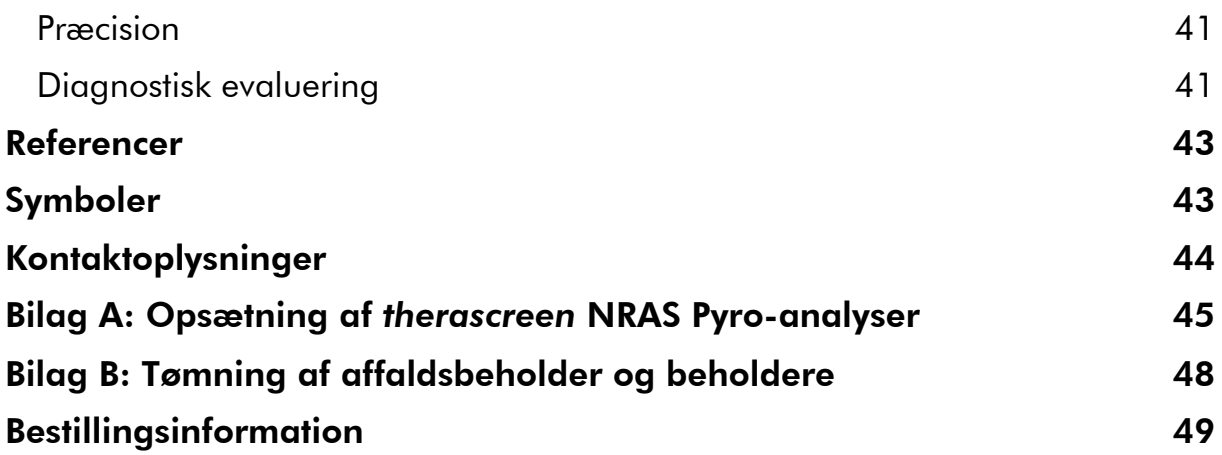

## <span id="page-4-0"></span>Tilsigtet anvendelse

*therascreen* NRAS Pyro-kittet er en nucleinsyresekvensbaseret in vitropåvisningstest baseret på Pyrosequencing® teknologi til kvantitativ påvisning af mutationer i codon 12, 13 og 61 i det humane NRAS-gen i genomisk DNA udledt af humane vævsprøver.

*therascreen* NRAS Pyro-kittet er beregnet til at give lægen oplysninger, der kan hjælpe denne med at identificere de cancerpatienter, der med størst sandsynlighed vil få fordel af anti-EGFR-behandling. Til in vitro-diagnostisk brug.

Kun til brug på PyroMark® Q24-systemet. Der findes følgende PyroMark Q24 systemer:

- **PyroMark Q24-instrumentet og PyroMark Q24 MDx-instrumentet.**
- PyroMark Q24 Vacuum-arbejdsstationen og PyroMark Q24 MDx Vacuumarbejdsstationen.
- PyroMark Q24-software (version 2.0) og PyroMark Q24 MDx-software (version 2.0).

Produktet er beregnet til brug af professionelle brugere, f.eks. teknikere og læger med kvalifikationer inden for in vitro-diagnostiske procedurer, molekylærbiologiske teknikker samt PyroMark Q24-systemet.

## <span id="page-4-1"></span>Opsummering og forklaring

*therascreen* NRAS Pyro-kittet bruges til kvantitative målinger af mutationer i codon 12, 13 og 61 af det humane NRAS-gen.

Kittet består af 2 analyser (figur 1): én til påvisning af mutationer i codon 12 og 13 og én til påvisning af mutationer i codon 61.

De to regioner forstærkes separat ved hjælp af PCR og sekvenseres i hele den definerede region. Sekvenserne omkring de definerede positioner fungerer som normaliserings- og referencespidser til kvantificering og kvalitetsvurdering af analysen.

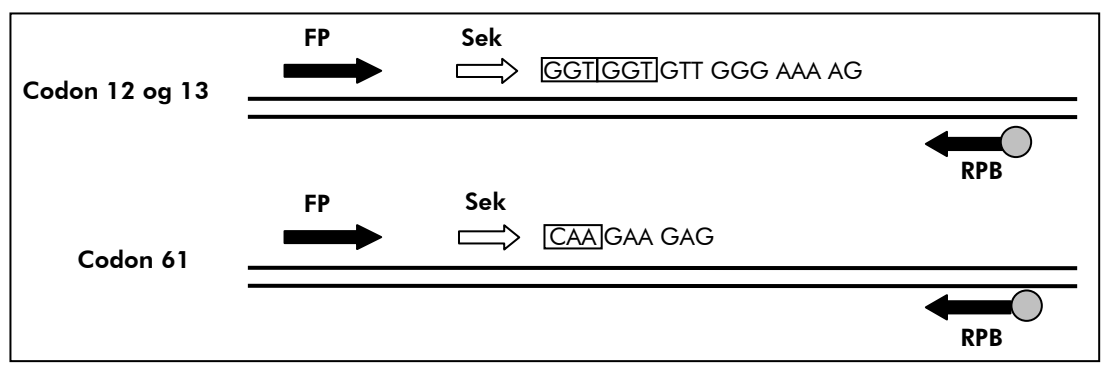

Figur 1. Illustration af NRAS-analysen. Den afbildede sekvens er den analyserede sekvens for en vildtypeprøve. FP: Forward-PCR-primere; RPB: Reverse-PCR-primere (B står for biotinylering); Sek: Sekventeringsprimere.

Begge analyser sekvenseres forfra.

Produktet består af en PCR-primerblanding og en sekventeringsprimer til hver analyse. Primerne leveres i en opløsning. Hvert hætteglas indeholder 24 µl af hver primer eller primerblanding.

## <span id="page-5-0"></span>Procedureprincip

Rutediagrammet nedenfor illustrerer analyseproceduren. Efter PCR ved hjælp af primere rettet mod codon 12/13 og codon 61 immobiliseres amplikonerne på Streptavidin Sepharose® High Performance-kugler. Der forberedes enkeltstrenget DNA, og de tilsvarende sekventeringsprimere afhærdes til DNA'et. Prøverne analyseres herefter på PyroMark Q24 ved hjælp af en kørselsopsætningsfil og en kørselsfil. "Sequence to Analyze" (Sekvens, der skal analyseres) kan tilpasses med henblik på påvisning af sjældne mutationer efter kørslen (se "Protokol [6: Analyse af en PyroMark Q24-kørsel](#page-28-0)", side [29\)](#page-28-0).

Bemærk: Rutediagrammet er ændret en smule i forhold til revision R1 af *therascreen* NRAS Pyro Kit-håndbogen (se "Protokol [4: Klargøring af prøver](#page-21-0)  [inden pyrosekventeringsanalyse på PyroMark Q24](#page-21-0)", side [22\)](#page-21-0).

Rutediagram for *therascreen* NRAS Pyro-procedure

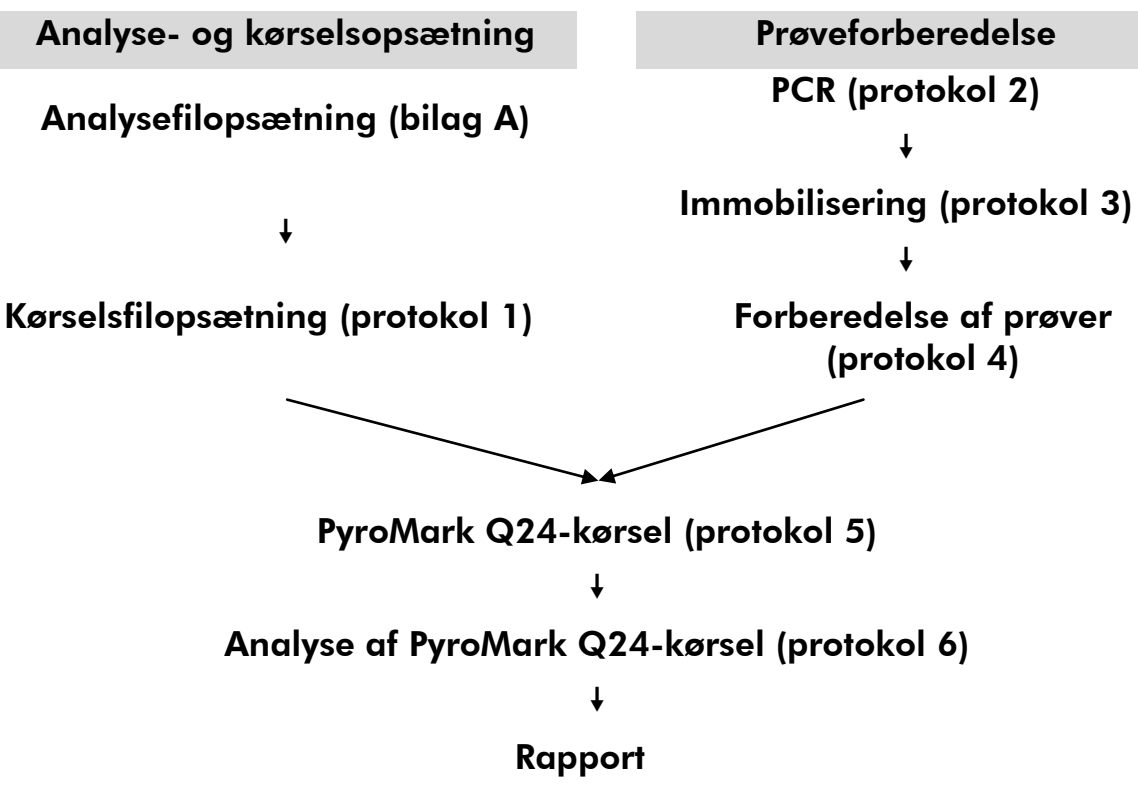

## <span id="page-6-0"></span>Kontroller

Kittet indeholder umethyleret kontrol-DNA som positiv kontrol til PCR og sekventeringsreaktioner. Dette kontrol-DNA har en vildtype genotype i de regioner, der sekventeres med dette kit, og er påkrævet med henblik på korrekt fortolkning af resultaterne og identifikation af lavniveau-mutationer (se "[Fortolkning af resultater](#page-30-0)", side [31\)](#page-30-0). Medtag en prøve med umethyleret kontrol-DNA for hver analyse i hver enkelt pyrosekventeringskørsel.

Hertil kommer, at en negativ kontrol (uden skabelon-DNA) skal medtages i PCR-opsætningen af mindst én analyse.

## <span id="page-7-0"></span>Medfølgende materialer

## <span id="page-7-1"></span>Kit-indhold

### *therascreen* NRAS Pyro-kit (æske 1/2)

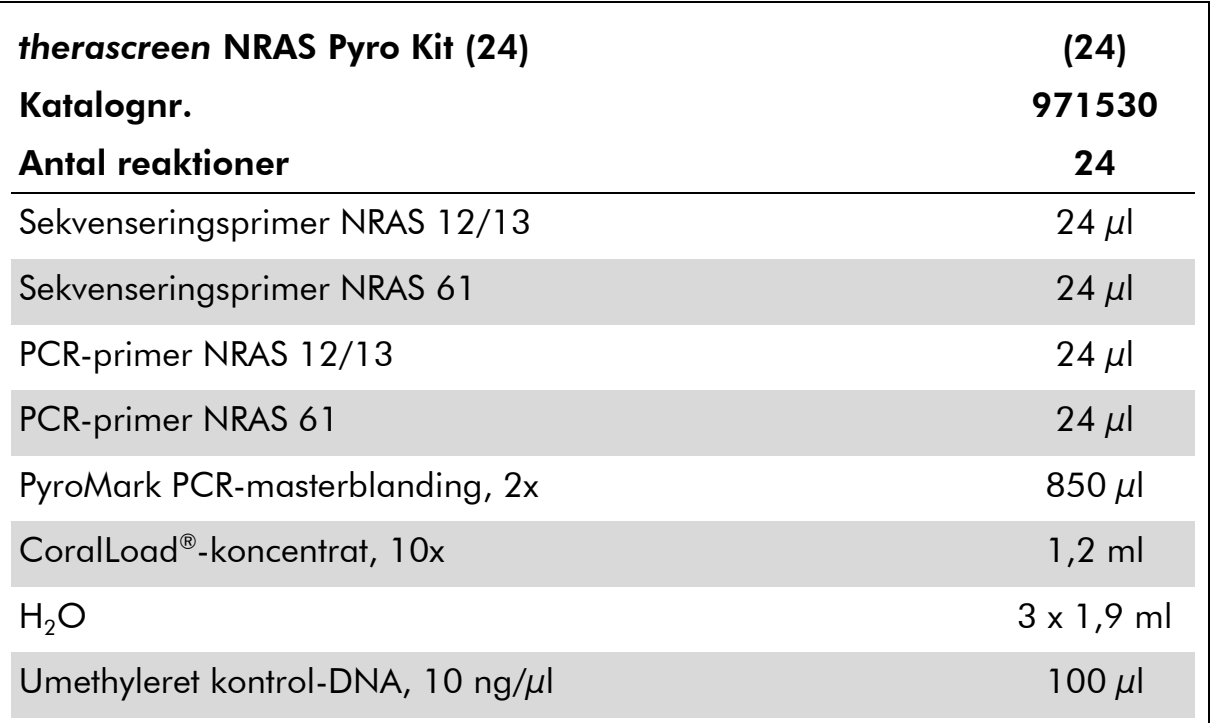

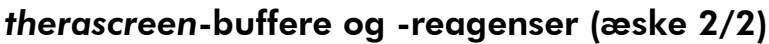

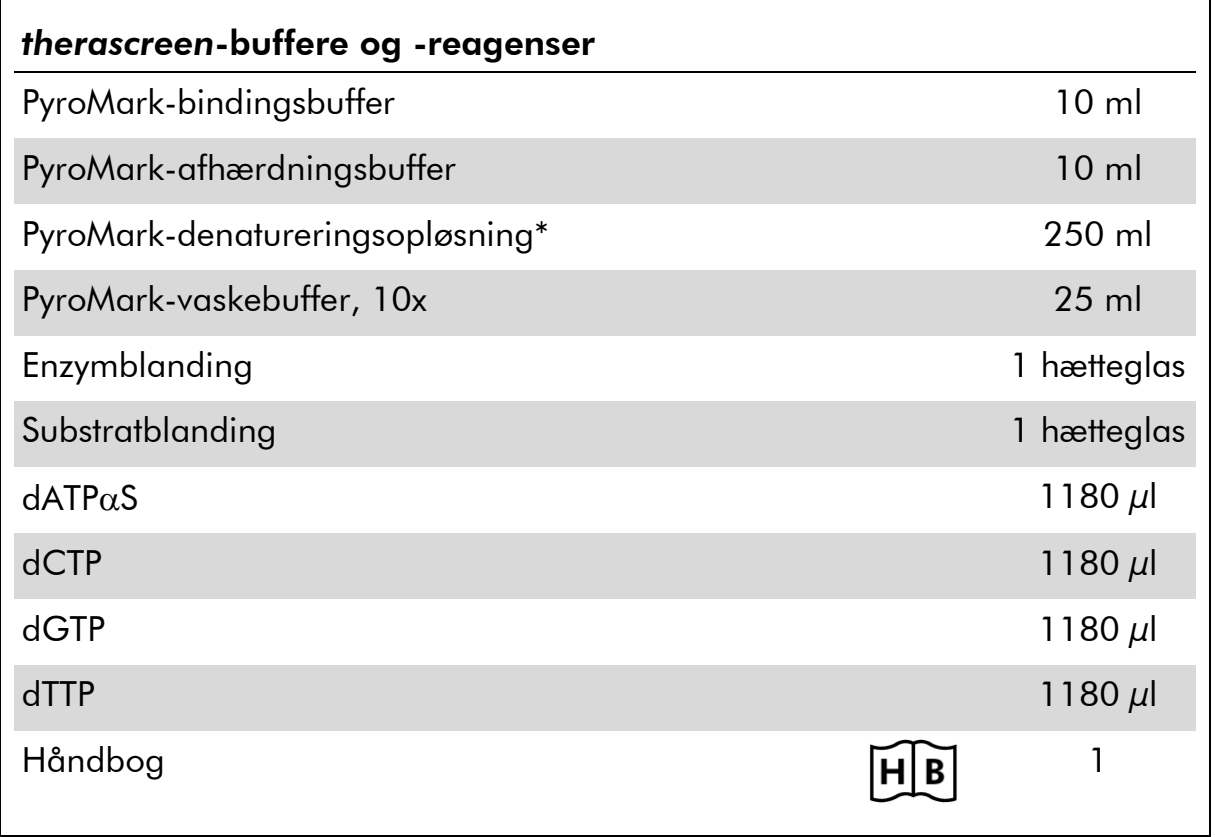

\* Indeholder natriumhydroxid.

## <span id="page-9-0"></span>Nødvendige materialer, som ikke medfølger

Der skal altid anvendes en egnet laboratoriekittel, engangshandsker og beskyttelsesbriller, når der arbejdes med kemikalier. Der findes mere information i de tilhørende sikkerhedsdatablade (safety data sheets, SDSs), som kan fås hos den pågældende leverandør.

- **[DNA-isolation](#page-13-1)skit (se "DNA-isolation", side [14\)](#page-13-1)**
- $\blacksquare$  Pipetter (justerbare)\*
- Sterile pipettespidser (med filtre til PCR-opsætning)
- **Bordmikrocentrifuge\***
- Termocykler\* og egnede PCR-rør
- **Streptavidin Sepharose High Performance (GE Healthcare,** katalognr. 17-5113-01; www.gelifesciences.com)
- PyroMark Q24 (katalognr. 9001513 eller 9001514)<sup>\*†</sup>
- PyroMark Q24-software (katalognr. 9019063 eller 9019062)†
- **PyroMark Q24-plade (katalognr. 979301)<sup>†</sup>**
- PyroMark Q24-beholder (katalognr. 979302)†
- PyroMark Q24-vakuumarbejdsstation (katalognr. 9001515 eller 9001517)\*†
- **Plademikser\* til immobilisering på kugler**
- $\blacksquare$  Varmeblok\*, som kan nå op på 80 °C
- 24-brønds PCR-plade eller strips
- Strip-hætter
- Rektificeret vand (Milli-Q® 18,2 M $\Omega$  x cm eller tilsvarende).

Bemærk: Der medfølger tilstrækkeligt vand i kittet til PCR, DNAimmobilisering og til at opløse enzymblandingen og substratblandingen. Der skal bruges yderligere rektificeret vand til fortynding af PyroMarkvaskebufferen 10x.

- **E**thanol (70%)<sup>‡</sup>
- \* Kontrollér, at instrumenterne er kontrolleret og kalibreret i henhold til producentens anbefalinger.
- † CE-IVD-mærket i henhold til EU-direktiv 98/79/EF. De øvrige produkter på listen er ikke CE-IVD-mærkede i henhold til EU-direktiv 98/79/EF.
- ‡ Der må ikke bruges denatureret alkohol, som indeholder andre stoffer som f.eks. metanol eller methylethylketon.

### <span id="page-10-0"></span>Anbefalede plademiksere

 $\blacksquare$ 

De i tabel 1 viste plademiksere anbefales til brug sammen med *therascreen* NRAS Pyro-kittet.

| Producent                     | Produkt                                                                               | Katalognummer                |
|-------------------------------|---------------------------------------------------------------------------------------|------------------------------|
| Eppendorf                     | Thermomixer comfort<br>(grundenhed)                                                   | 5355 000.011                 |
|                               | Thermoblock til mikrotiterplader                                                      | 5363 000.012                 |
|                               | Adapterplade til 96 x 0,2ml PCR-<br>rør til isætning i blokke til<br>mikrotiterplader | 5363 007.009                 |
| $H+P$<br>Labortechnik<br>GmbH | Variomag <sup>®</sup> Teleshake                                                       | 51410<br>$(115 V = 51410 U)$ |
|                               | Variomag Monoshake                                                                    | 51110<br>$(115 V = 51110 U)$ |

Tabel 1. Plademiksere anbefalet til brug med *therascreen* NRAS Pyrokittet

## <span id="page-10-1"></span>Advarsler og sikkerhedsforanstaltninger

Til in vitro-diagnostisk brug

### <span id="page-10-2"></span>Sikkerhedsinformationer

Der skal altid anvendes en egnet laboratoriekittel, engangshandsker og beskyttelsesbriller, når der arbejdes med kemikalier. Der henvises til de relevante sikkerhedsdatablade (SDS) for yderligere information. Disse er tilgængelige online i det praktiske og kompakte PDF-format på adressen www.qiagen.com/safety, hvor det er muligt at finde, få vist og udskrive et SDS til hvert enkelt QIAGEN-kit og samtlige kitkomponenter.

Følgende farer og forholdsregler gælder for komponenterne i *therascreen* NRAS Pyro-kittet.

### PyroMark Denaturation Solution

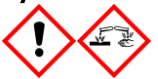

Advarsel! Forårsager hudirritation. Forårsager alvorlig øjenirritation. Kan ætse metaller. Absorber udslip for at undgå materielskade. Opbevares kun i den originale beholder. Bær beskyttelseshandsker/ beskyttelsestøj/ øjenbeskyttelse/ ansigtsbeskyttelse.

### PyroMark Enzyme Mixture

Indeholder: (R\*,R\*)-1,4-Dimercaptobutane-2,3-diol; acetic acid. Fare! Forårsager hudirritation. Forårsager alvorlig øjenskade. VED KONTAKT MED ØJNENE: Skyl forsigtigt med vand i flere minutter. Fjern eventuelle kontaktlinser, hvis dette kan gøres let. Fortsæt skylning. VED eksponering eller mistanke om eksponering: Ring til GIFTINFORMATION eller en læge. Forurenet tøj tages af og vaskes, før det bruges igen. Bær beskyttelseshandsker/ beskyttelsestøj/ øjenbeskyttelse/ ansigtsbeskyttelse.

### PyroMark Substrate Mixture

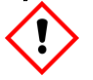

Indeholder: acetic acid. Advarsel! Forårsager hudirritation. Forårsager alvorlig øjenirritation. Ved vedvarende øjenirritation: Søg lægehjælp. Forurenet tøj tages af og vaskes, før det bruges igen. Bær beskyttelseshandsker/ beskyttelsestøj/ øjenbeskyttelse/ ansigtsbeskyttelse.

### <span id="page-11-0"></span>Generelle forholdsregler

Brugeren skal altid være opmærksom på følgende:

- Håndbogen skal følges fuldstændigt for at opnå optimale resultater. Det anbefales ikke at fortynde reagenserne, undtagen som det er beskrevet i denne håndbog, da det vil medføre tab af ydelse.
- Rutediagrammet er ændret en smule (se "Protokol [4: Klargøring af prøver](#page-21-0)  [inden pyrosekventeringsanalyse på PyroMark Q24](#page-21-0)", side [22\)](#page-21-0) i forhold til revision R1 af *therascreen* NRAS Pyro Kit-håndbogen.
- Komponenterne i dette produkt er tilstrækkelige til at udføre 24 reaktioner i op til 5 uafhængige kørsler.
- **Brug sterile pipettespidser med filtre (til PCR-opsætning).**
- **Positive materialer (prøver, positive kontroller og amplikoner) skal** opbevares og ekstraheres separat fra alle andre reagenser og tilsættes reaktionsblandingen på et separat sted.
- Alle komponenter skal omhyggeligt optøs til stuetemperatur (15–25 °C), inden analysen startes.
- Efter optøning skal komponenterne blandes (ved gentagen pipettering op og ned eller ved pulsvortexing) og centrifugeres kortvarigt.

 Mislykkede resultater kan ikke bruges som udgangspunkt for vurdering af mutationsstatus.

## <span id="page-12-0"></span>Opbevaring og håndtering af reagenser

*therascreen* NRAS Pyro-kittet forsendes i to æsker. *therascreen* NRAS Pyro-kittet (æske 1/2) forsendes på tøris. PyroMark PCR-masterblandingen, CoralLoadkoncentratet, det umethylerede kontrol-DNA og samtlige primere skal opbevares ved –30 til –15 °C efter modtagelsen.

*therascreen* buffere og reagenser (æske 2/2), der indeholder buffere, enzymblanding, substratblanding, dATP $\alpha$ S, dCTP, dGTP og dTTP (reagenserne til pyrosekventeringsanalyse) forsendes på køleelementer. Disse komponenter skal opbevares ved 2–8 °C efter modtagelse. For at minimere aktivitetstabet anbefales det at opbevare både enzymblandingen og substratblandingen i de leverede hætteglas.

Rekonstituerede enzym- og substratblandinger er stabile i mindst 10 dage ved 2–8 °C. Rekonstituerede enzym- og substratblandinger kan nedfryses og opbevares i hætteglassene ved –30 til –15 °C. Frosne reagenser bør ikke udsættes for mere end tre optønings- og indfrysningscyklusser.

Bemærk: Nucleotider må ikke fryses.

*therascreen* NRAS Pyro-kittet er stabilt indtil udløbsdatoen ved opbevaring under disse betingelser.

## <span id="page-12-1"></span>Håndtering og opbevaring af prøver

Alle prøver skal behandles som potentielt infektiøst materiale.

Prøvematerialet er humant DNA ekstraheret fra blod eller fra formalinfikserede, paraffinindstøbte (FFPE) prøver.

Prøver fra personer i heparinbehandling må ikke bruges. Blodprøver, der er opsamlet i rør tilsat heparin som antikoagulationsmiddel, må ikke bruges. Heparin påvirker PCR.

## <span id="page-13-0"></span>Procedure

### <span id="page-13-1"></span>DNA-isolation

Systemets ydeevne er fastlagt ved hjælp af EZ1® DNA Tissue-kit og QIAamp® DNA FFPE Tissue-kit til ekstrahering af humant DNA fra formalinfikserede, paraffinindlejrede tumorprøver. Ydelsen for QIAamp DSP DNA Blood Minikitsystemet er fastlagt ved hjælp af blodprøver fra raske donorer tilsat tumorceller.

De QIAGEN® kit, der er vist i tabel 2, anbefales til oprensning af DNA fra de angivne humane prøvetyper til brug med *therascreen* NRAS Pyro-kittet. DNAoprensningen skal udføres i henhold til instruktionerne i kit-håndbøgerne.

Tabel 2. DNA-oprensningskit anbefalet til brug med *therascreen* NRAS Pyro-kit

| Prøvemateriale    | Isolationskit til nucleinsyre              | Katalognummer<br>(QIAGEN) |
|-------------------|--------------------------------------------|---------------------------|
| Paraffinindlejret | QIAamp DNA FFPE Tissue-kit (50)            | 56404                     |
| væv               | EZ1 DNA Tissue-kit (48)*                   | 953034                    |
| <b>Blod</b>       | QIAamp DSP DNA Blood Mini-kit <sup>t</sup> | 61104                     |

\* Følg protokollen for brug med paraffinindstøbt væv. EZ1 DNA Tissue-kit skal bruges sammen med EZ1 Advanced (kat. nr. 9001410 eller 9001411) og EZ1 Advanced DNA Paraffin Section Card (kat. nr. 9018298), med EZ1 Advanced XL (kat. nr. 9001492) og EZ1 Advanced XL DNA Paraffin Section Card (kat. nr. 9018700) eller med BioRobot® EZ1 (kat. nr. 9000705 – fås ikke længere) og EZ1 DNA Paraffin Section Card (kat. nr. 9015862).

† CE-IVD-mærket i henhold til EU-direktiv 98/79/EF.

### <span id="page-14-0"></span>Protokol 1: Kørselsopsætning for PyroMark Q24-systemet

### Vigtig anvisning før start

 Hvis det er nødvendigt, kan LOB bekræftes ved hjælp af en vildtypeprøve, så der opnås en hel plade resultater. Yderligere oplysninger fås i CLSI's retningslinje EP17-A "Protocol for determination of limits of detection and limits of quantitation; approved guideline".

### Ting, der skal gøres før start

 Opret en analyseopsætning som beskrevet i bilag A, side [45.](#page-44-0) Dette må kun gøres én gang før kørsel af *therascreen* NRAS Pyro-analysen første gang.

### **Procedure**

1. Klik på **U** på værktøjslinjen.

Der oprettes en ny kørselsfil.

- 2. Angiv kørselsparametrene (se "[Kørselsparametre](#page-15-0)", side [16\)](#page-15-0).
- 3. Klargør pladen ved at tilføje analyser for codon 12/13 og codon 61 i de brønde, der svarer til de prøver, som skal analyseres.

Bemærk: En negativ kontrolprøve (uden skabelon-DNA) skal medtages i PCR-opsætningen af mindst én analyse.

Bemærk: Medtag en prøve med umethyleret kontrol-DNA for hver analyse i hver enkelt pyrosekventeringskørsel (se "[Kontroller](#page-6-0)", side [7\)](#page-6-0).

- 4. Når kørslen er konfigureret og klar til at køre på PyroMark Q24 systemet, skal der udskrives en liste over de påkrævede volumener enzymblanding, substratblanding og nucleotider samt pladeopsætningen. Vælg "Pre Run Information" (Information før kørsel) i menuen "Tools" (Funktioner), og klik på 4, når rapporten vises.
- 5. Luk kørselsfilen, og kopiér den til en USB-nøgle (leveres med systemet) ved hjælp af Windows® Stifinder.

Den udskrevne information før kørsel kan bruges som skabelon for prøveopsætningen (se "Protokol [3: Immobilisering af PCR-produkter på](#page-19-0)  [Streptavidin Sepharose High Performance-kugler](#page-19-0)", side [20\)](#page-19-0).

Se "Protokol [5: Kørsel af PyroMark Q24-systemet](#page-25-0)", side [26](#page-25-0) for at køre pladen på PyroMark Q24.

### <span id="page-15-0"></span>Kørselsparametre

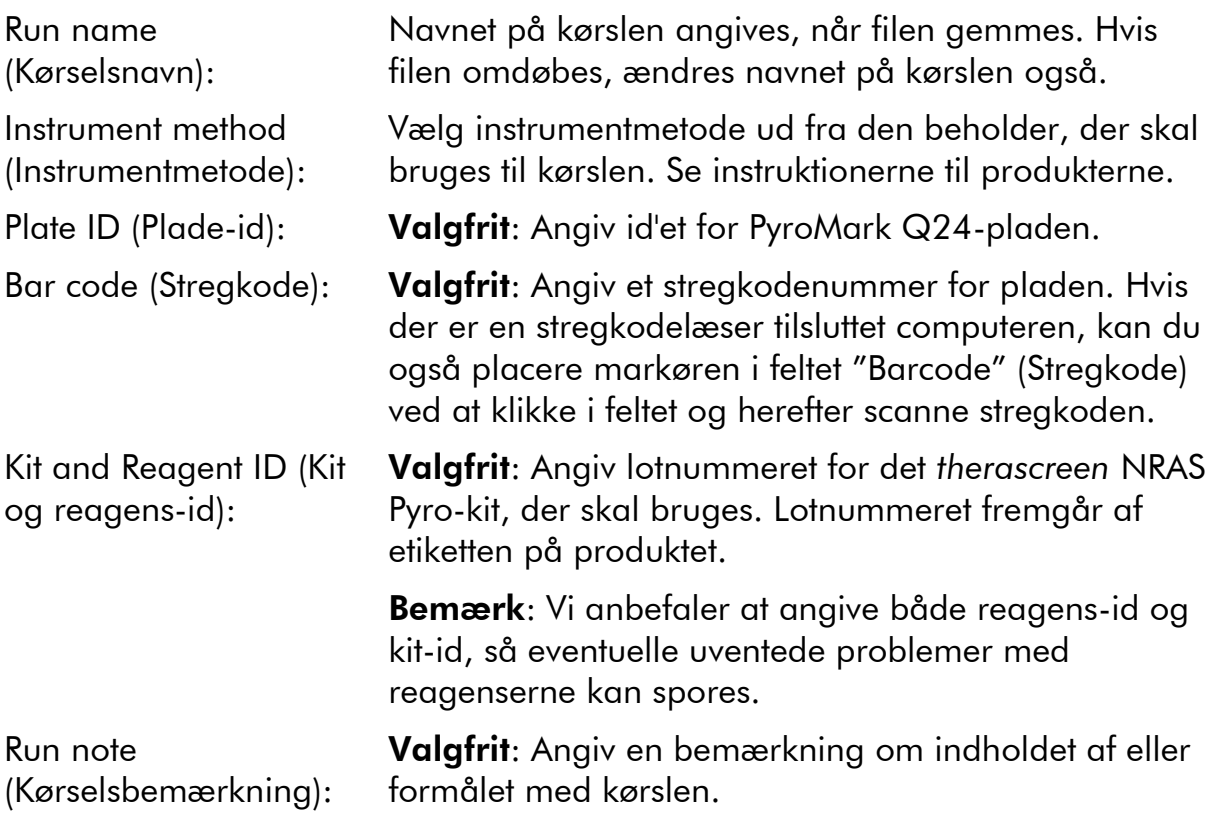

### Tilføj analysefiler

En analyse kan føjes til en brønd på en af følgende måder:

- Højreklik på brønden, og vælg "Load Assay" (Indlæs analyse) i genvejsmenuen
- Marker analysen i genvejsbrowseren, klik på den, og træk den til brønden.

En brønd har farve efter den analyse, der er anbragt i brønden.

### Angiv prøve-id'er og bemærkninger

Der kan angives prøve-id'er eller bemærkninger ved at vælge den pågældende celle og indtaste teksten.

Eksisterende prøve-id'er eller bemærkninger kan redigeres ved at markere cellen (det aktuelle indhold markeres) eller dobbeltklikke på cellen.

### <span id="page-16-0"></span>Protokol 2: PCR ved hjælp af de PCR-reagenser, der medfølger i *therascreen* NRAS Pyro-kittet

Denne protokol er til PCR-forstærkninger af en region, der indeholder codon 12 og codon 13, samt en separat PCR-forstærkning af en region, som indeholder codon 61, ved hjælp af *therascreen* NRAS Pyro-kittet.

### Vigtige anvisninger før start

- HotStarTaq® DNA-polymerasen i PyroMark-masterblandingen kræver et aktiveringstrin på 15 minutter ved 95 °C.
- Alle reaktionsblandinger skal klargøres i et område, som er adskilt fra det område, der bruges til DNA-oprensning, tilføjelse af skabelon-DNA i PCR, PCR-produktanalyse eller klargøring af prøver inden pyrosekvenseringsanalyse.
- Brug engangsspidser med hydrofobiske filtre for at minimere krydskontaminering.

### Ting, der skal gøres før start

- Inden rørene med PCR-primere åbnes, skal de centrifugeres kortvarigt, så indholdet samles i bunden af rørene.
- Juster evt. koncentrationen af kontrollen og prøve-DNA'et til 0,4–2 ng/µl.

#### Procedure

1. Optø alle nødvendige reagenser (se tabel 3).

Bland dem godt inden brug.

2. Klargør en reaktionsblanding for hvert PCR-primersæt i henhold til tabel 3.

Reaktionsblandingen indeholder som regel alle de komponenter, der er nødvendige ved PCR, undtagen prøven.

Klargør en større mængde reaktionsblanding end den, der er nødvendig for det samlede antal PCR-analyser, som skal udføres.

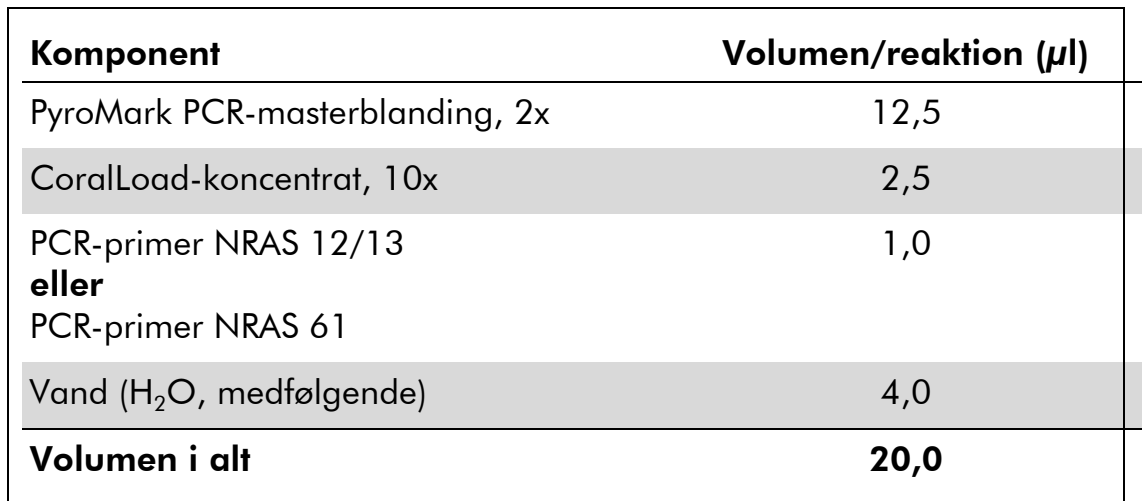

### Tabel 3. Klargøring af reaktionsblanding til hver PCRprimerblanding

3. Bland reaktionsblandingen grundigt, og dispenser 20 µl i hvert PCRrør.

Det er ikke nødvendigt at opbevare PCR-rørene på is, da HotStarTaq-DNApolymerasen er inaktiv ved stuetemperatur.

4. Tilføj 5 µl skabelon-DNA (2–10 ng genomisk DNA) i de enkelte PCRrør (se tabel 4), og bland grundigt.

Bemærk: En negativ kontrolprøve (uden skabelon-DNA) skal medtages i PCR-opsætningen af mindst én analyse.

Bemærk: Medtag en prøve med umethyleret kontrol-DNA for hver analyse i hver enkelt pyrosekventeringskørsel (se "[Kontroller](#page-6-0)", side [7\)](#page-6-0).

### Tabel 4. Klargøring af PCR

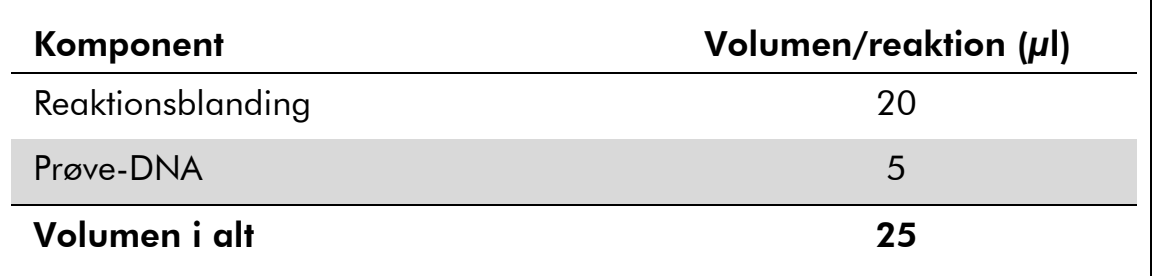

5. Programmér termocykleren i henhold til producentens instruktioner og de betingelser, der er skitseret i tabel 5.

|                           |             |         | Kommentarer                                                               |
|---------------------------|-------------|---------|---------------------------------------------------------------------------|
| Første aktiveringstrin:   | 15 minutter | 95 °C   | HotStarTaq-DNA-<br>polymerasen<br>aktiveres med dette<br>opvarmningstrin. |
| 3-trinscyklus:            |             |         |                                                                           |
| Denaturering              | 20 sekunder | 95 °C   |                                                                           |
| Afhærdning                | 30 sekunder | 53 $°C$ |                                                                           |
| Udvidelse                 | 20 sekunder | 72 °C   |                                                                           |
| Antal cyklusser           | 42          |         |                                                                           |
| <b>Endelig udvidelse:</b> | 5 minutter  | 72 °C   |                                                                           |

Tabel 5. Optimeret cyklusprotokol

- 6. Anbring PCR-rørene i termocykleren, og start cyklusprogrammet.
- 7. Efter forstærkning skal der fortsættes med "Protokol [3: Immobilisering](#page-19-0)  [af PCR-produkter på Streptavidin Sepharose High Performance](#page-19-0)[kugler](#page-19-0)", side [20.](#page-19-0)

### <span id="page-19-0"></span>Protokol 3: Immobilisering af PCR-produkter på Streptavidin Sepharose High Performance-kugler

Denne protokol er til immobilisering af skabelon-DNA på Streptavidin Sepharose High Performance-kugler (GE Healthcare) inden analyse på PyroMark Q24-systemet.

### Ting, der skal gøres før start

 Lad de påkrævede reagenser og opløsninger nå stuetemperatur  $(15-25 \text{ °C})$  inden start.

### Procedure

- 1. Ryst forsigtigt flasken med Streptavidin Sepharose High Performance fra side til side, til der opnås en homogen opløsning.
- 2. Klargør en masterblanding til DNA-immobilisering i henhold til tabel 6. Klargør et 10 % større volumen end det, der er nødvendigt for det samlede antal reaktioner, som skal udføres.

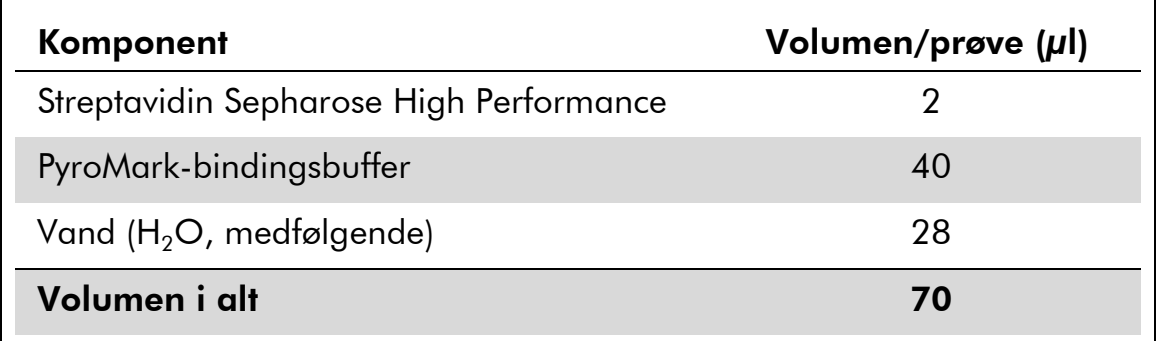

#### Tabel 6. Masterblanding til DNA-immobilisering

- 3. Tilsæt 70 µl masterblanding i brøndene på en PCR-plade eller strip med 24 brønde, som dette er defineret under kørselsopsætningen (se "Protokol [1: Kørselsopsætning for PyroMark Q24-systemet](#page-14-0)", side [15\)](#page-14-0).
- 4. Tilsæt 10 µl biotinyleret PCR-produkt fra protokol 2 i hver brønd med masterblanding, som dette er defineret under kørselsopsætningen (se "Protokol [2: PCR ved hjælp af de PCR-reagenser, der medfølger i](#page-16-0)  *therascreen* [NRAS Pyro-kittet](#page-16-0)", side [17\)](#page-16-0).

Det samlede volumen pr. brønd skal være 80 µl efter tilsætning af masterblanding og PCR-produkt.

### 5. Forsegl PCR-pladen (eller strips) med strip-hætter.

Kontrollér, at der ikke er risiko for lækage mellem brøndene.

### 6. Ryst PCR-pladen ved stuetemperatur (15–25 °C) i 5–10 minutter ved 1.400 o/min.

Under dette trin skal PyroMark Q24-vakuumarbejdsstationen klargøres til prøveforberedelse som beskrevet i *PyroMark Q24 User Manual*.

### 7. Fortsæt straks til "Protokol [4: Klargøring af prøver inden](#page-21-0)  [pyrosekventeringsanalyse på PyroMark Q24](#page-21-0)", side [22.](#page-21-0)

Bemærk: Sepharose-kugler sedimenterer hurtigt. Opfangning af kuglerne skal ske umiddelbart efter omrystning.

Hvis der er gået mere end 1 minut, siden pladen (eller strips) blev rystet, rystes igen i 1 minut, før kuglerne opfanges.

### <span id="page-21-0"></span>Protokol 4: Klargøring af prøver inden pyrosekventeringsanalyse på PyroMark Q24

Denne protokol er til klargøring af enkeltstrenget DNA og afhærdning af sekvenseringsprimeren til skabelonen inden pyrosekvenseringsanalyse på PyroMark Q24.

### Vigtige anvisninger før start

- Inden rørene med sekvenseringsprimere åbnes, skal de centrifugeres kortvarigt, så indholdet samles i bunden af rørene.
- De 2 forskellige sekvenseringsprimere skal tilsættes i det mønster, der er defineret for pladen under kørselsopsætningen (se "[Protokol](#page-14-0) 1: [Kørselsopsætning for PyroMark Q24-systemet](#page-14-0)", side [15\)](#page-14-0), afhængigt af analyseregionen (codon 12 og 13 eller codon 61).
- Rutediagrammet er ændret en smule i forhold til revision R1 af *therascreen* NRAS Pyro Kit-håndbogen (trin 18). Undgå at afkorte nedkølingstiden efter opvarmning af prøverne til 80 °C.
- Udfør funktionstesten for filterproberne som beskrevet i PyroMark Q24håndbogen med regelmæssige mellemrum, og udskift filterproberne, når det er påkrævet.

### Ting, der skal gøres før start

- Anbring én PyroMark Q24-pladeholder på en forvarmet varmeblok ved 80 °C til brug i trin [17.](#page-24-0) Lad en anden PyroMark Q24-pladeholder stå ved stuetemperatur (15–25 °C) til brug i trin 18.
- PyroMark-vaskebufferen leveres som 10x-koncentrat. Inden den bruges for første gang, skal den fortyndes til 1x-arbejdsopløsning ved at tilsætte 225 ml rektificeret vand i 25 ml 10x PyroMark-vaskebuffer (endeligt volumen på 250 ml).

1x PyroMark-vaskebufferopløsningen er stabil ved 2–8 °C indtil den anførte udløbsdato.

#### Procedure

1. Fortynd en tilstrækkelig mængde sekvenseringsprimer NRAS 12/13 og sekvenseringsprimer NRAS 61 i PyroMark-afhærdningsbuffer som vist i tabel 7.

Klargør et større volumen fortyndet sekvenseringsprimer end det, der skal bruges til det samlede antal prøver, som skal sekvenseres (antallet af prøver + én ekstra).

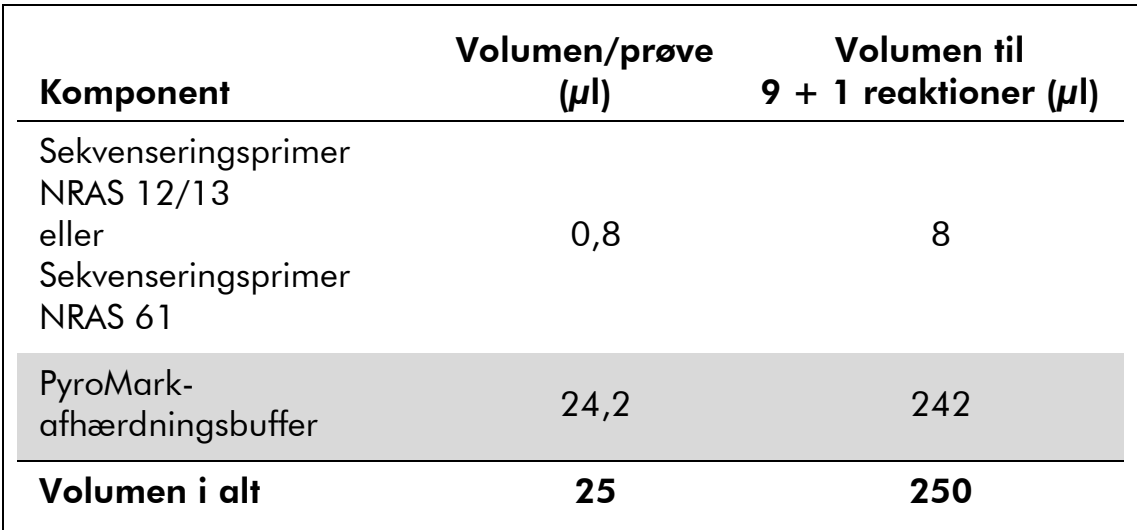

### Tabel 7. Eksempel på fortynding af sekvenseringsprimere

2. Tilsæt 25 µl fortyndet sekvenseringsprimer i hver brønd på PyroMark Q24-pladen i henhold til kørselsopsætningen (se "[Protokol](#page-14-0) 1: [Kørselsopsætning for PyroMark Q24-systemet](#page-14-0)", side [15\)](#page-14-0).

Lad én af PyroMark Q24-pladeholderne (leveres med PyroMark Q24 vakuumarbejdsstationen) være ved stuetemperatur (15–25 °C), og brug den som underlag under klargøring og flytning af pladen.

3. Anbring PCR-pladen (eller strips) fra protokol 3 og PyroMark Q24 pladen på arbejdsbordet (figur 2).

Kontroller, at pladen vender samme vej, som da prøverne blev isat.

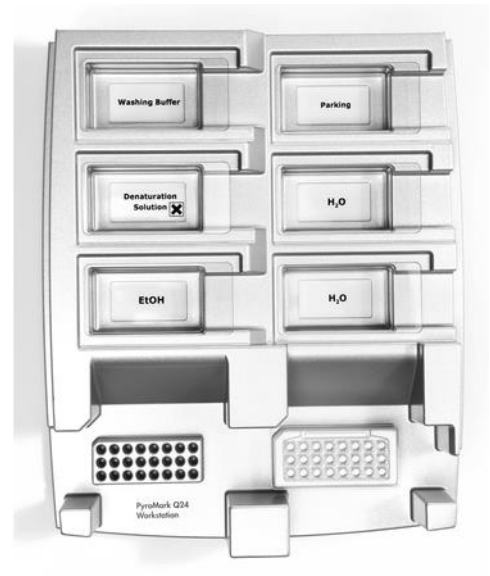

Figur 2. Placering af PCR-plade (eller strips) og PyroMark Q24-plade på vakuumarbejdsstationen.

4. Sæt vakuum på værktøjet ved at tænde for vakuum.

5. Sænk forsigtigt filterproberne på vakuumværktøjet ned i PCR-pladen (eller strips) for at opfange kuglerne, der indeholder immobiliseret skabelon. Hold proberne på plads i 15 sekunder. Vær forsigtig, når vakuumværktøjet samles op.

Bemærk: Sepharose-kugler sedimenterer hurtigt. Opfangning af kuglerne skal ske umiddelbart efter omrystning.

Hvis der er gået mere end 1 minut, siden pladen (eller strips) blev rystet, rystes igen i 1 minut, før kuglerne opfanges.

- 6. Overfør vakuumværktøjet til beholderen med 40 ml 70 % ethanol (figur 2). Skyl filterproberne i 5 sekunder.
- 7. Overfør vakuumværktøjet til beholderen med 40 ml denatureringsopløsning (figur 2). Skyl filterproberne i 5 sekunder.
- 8. Overfør vakuumværktøjet til beholderen med 50 ml vaskebuffer (figur 2). Skyl filterproberne i 10 sekunder.
- 9. Løft vakuumværktøjet op og tilbage over 90° lodret i 5 sekunder for at dræne væsken fra filterproberne (figur 3).

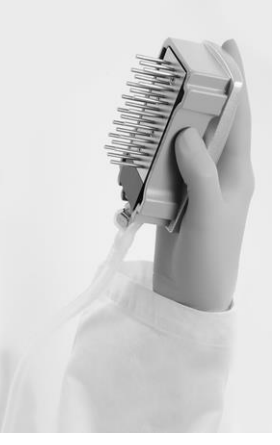

Figur 3. Illustration af vakuumværktøjet løftet til over 90° lodret.

- 10. Hold vakuumværktøjet over PyroMark Q24-pladen, og sluk for vakuumkontakten på værktøjet (Off).
- 11. Frigør kuglerne i PyroMark Q24-pladen ved at sænke filterproberne ned i den fortyndede sekventeringsprimer og bevæge værktøjet forsigtigt fra side til side.

Pas på ikke at beskadige overfladen på PyroMark Q24-pladen ved at ridse den med filterproberne.

- 12. Overfør vakuumværktøjet til beholderen med rektificeret vand (figur 2), og ryst det i 10 sekunder.
- 13. Vask filterproberne ved at sænke proberne ned i rektificeret vand (figur 2) og sætte vakuum på. Skyl filterproberne med 70 ml rektificeret vand.
- 14. Løft vakuumværktøjet op og tilbage over 90° lodret i 5 sekunder for at dræne væsken fra filterproberne (figur 3).

### 15. Luk vakuumkontakten på værktøjet (Off), og sæt vakuumværktøjet i parkeringsstilling (P).

### 16. Sluk for vakuumpumpen.

Bemærk: Når arbejdsdagen er slut, skal flydende affald og eventuelle resterende opløsninger kasseres, og PyroMark Q24 vakuumarbejdsstationen skal kontrolleres for støv og spild. Se bilag B, side [48.](#page-47-0)

- <span id="page-24-0"></span>17. Opvarm PyroMark Q24-pladen med prøverne ved 80 °C i 2 minutter ved hjælp af den foropvarmede PyroMark Q24-pladeholder.
- 18. Fjern PyroMark Q24-pladen fra den varme pladeholder, og anbring den på den anden PyroMark Q24-pladeholder, som blev opbevaret ved stuetemperatur (15–25 °C), for at lade prøverne køle af til stuetemperatur i 10–15 minutter.
- 19. Fortsæt med "Protokol [5: Kørsel af PyroMark Q24-systemet](#page-25-0)", side [26.](#page-25-0)

### <span id="page-25-0"></span>Protokol 5: Kørsel af PyroMark Q24-systemet

Denne protokol beskriver klargøring og isætning af PyroMark Gold Q24 reagenser i PyroMark Q24-beholderen samt start og afslutning af en kørsel på PyroMark Q24. Detaljerede oplysninger om opsætning af en kørsel findes i PyroMark Q24-håndbogen.

### Vigtig anvisning før start

 Rapporten "Pre Run Information" (Information før kørsel), der findes i menuen "Tools" (Funktioner; se "Protokol [1: Kørselsopsætning for](#page-14-0)  [PyroMark Q24-systemet](#page-14-0)", side [15\)](#page-14-0), indeholder information om den mængde nucleotider samt de enzym- og substratbuffere, som er nødvendige til en bestemt kørsel.

### Ting, der skal gøres før start

■ Tænd for PyroMark Q24. Tænd/sluk-knappen er placeret bag på instrumentet.

#### Procedure

- 1. Opløs hver af de frysetørrede enzym- og substratblandinger i 620 µl vand  $(H<sub>2</sub>O$ , medfølger).
- 2. Bland ved at slynge hætteglasset forsigtigt rundt.

Må ikke vortexes!

For at sikre, at blandingen er helt opløst, skal den stå ved stuetemperatur (15–25 °C) i 5–10 minutter. Sørg for, at opløsningen ikke er uklar, før PyroMark Q24-beholderen fyldes op. Hvis reagenserne ikke skal bruges med det samme, skal reagenshætteglassene lægges på is\* eller sættes i køleskab.

- 3. Lad reagenserne og PyroMark Q24-beholderen nå stuetemperatur  $(20-25 °C)$ .
- 4. Anbring PyroMark Q24-beholderen, så etiketten vender ind mod dig.
- 5. Isæt PyroMark Q24-beholderen med de korrekte mængder nucleotider samt enzym- og substratblandinger som vist i figur 4.

Sørg for, at der ikke overføres nogen luftbobler fra pipetten til beholderen.

<sup>\*</sup> Der skal altid anvendes en egnet laboratoriekittel, engangshandsker og beskyttelsesbriller, når der arbejdes med kemikalier. Der findes mere information i de tilhørende sikkerhedsdatablade (safety data sheets, SDSs), som kan fås hos den pågældende leverandør.

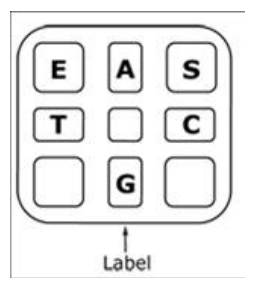

Figur 4. Illustration af PyroMark Q24-beholderen set oppefra. Forklaringerne svarer til etiketten på reagenshætteglassene. Tilføj enzymblanding (E), substratblanding (S) og nucleotider (A, T, C, G) i overensstemmelse med den volumeninformation, der er oplyst i rapporten "Pre Run Information" (Information før kørsel), som findes i menuen "Tools" (Funktioner) ved kørselsopsætningen.

- 6. Åbn beholderåbningen, og isæt den fyldte reagensbeholder. Etiketten skal vende udad. Skub beholderen helt ind, og tryk den derefter nedad.
- 7. Kontrollér, at linjen er synlig foran beholderen, og luk lågen.
- 8. Åbn pladeholderrammen, og sæt pladen på varmeblokken.
- 9. Luk den ramme, der holder pladen, og instrumentets låg.
- 10. Sæt USB-nøglen (med kørselsfilen) i USB-porten på instrumentets forside.

Tag ikke USB-nøglen ud, før kørslen er afsluttet.

- 11. Vælg "Run" (Kør) i hovedmenuen (ved hjælp af skærmknapperne  $\blacktriangle$ og  $\rightarrow$ ) og tryk på "OK".
- 12. Vælg kørselsfilen ved hjælp af skærmknapperne  $\blacktriangle$  og  $\blacktriangledown$ .

For at se indholdet af en mappe markeres mappen, og der trykkes på "Select" (Vælg). For at vende tilbage til det foregående billede trykkes på "Back" (Tilbage).

- 13. Når kørselsfilen er valgt, trykkes på "Select" (Vælg) for at starte kørslen.
- 14. Når kørslen er afsluttet, og instrumentet bekræfter, at kørselsfilen er gemt på USB-nøglen, trykkes på "Close" (Luk).
- 15. Fjern USB-nøglen.
- 16. Åbn instrumentlåget.
- 17. Åbn beholderåbningen, og tag reagensbeholderen ud ved at løfte den op og trække den ud.
- 18. Luk lemmen.
- 19. Åbn den ramme, der holder pladen, og tag pladen ud fra varmeblokken.
- 20. Luk den ramme, der holder pladen, og instrumentets låg.
- 21. Kassér pladen, og rengør beholderen i henhold til instruktionerne i produktarket til beholderen.

22. Analysér kørslen i henhold til "Protokol [6: Analyse af en PyroMark](#page-28-0)  [Q24-kørsel](#page-28-0)", side [29.](#page-28-0)

### <span id="page-28-0"></span>Protokol 6: Analyse af en PyroMark Q24-kørsel

Denne protokol beskriver mutationsanalyse for en afsluttet NRAS-kørsel ved hjælp af PyroMark Q24-software.

### Procedure

- 1. Sæt USB-nøglen med den behandlede kørselsfil i USB-porten på computeren.
- 2. Flyt kørselsfilen fra USB-nøglen til den ønskede placering på computeren ved hjælp af Windows Stifinder.
- 3. Åbn kørselsfilen i AQ-tilstand i PyroMark Q24-softwaren ved enten at vælge "Open" (Åbn) i menuen "File" (Filer) eller dobbeltklikke på filen  $\left( \bullet \right)$  i genvejsbrowseren.
- 4. Kontrollér, at reduktionsfaktoren for A-spidsen (fanen Analysis Parameters (Analyseparametre) under fanen Analysis Setup (Analyseopsætning)) er indstillet til 0.86 for NRAS Codon 61 analyser.
- 5. Klik på en af analyseknapperne for at analysere kørslen og få et overblik over resultaterne.

 $\Box$ 

Analysér alle brønde.

 $\bigcap$  inter

Analysér den markerede brønd.

Analyseresultaterne (allelefrekvenser) og kvalitetsvurderingen vises over den variable position i Pyrogram®-sporingen. Yderligere oplysninger om analyse af en kørsel findes i *PyroMark Q24 User Manual*.

### 6. Vælg "AQ Full Report" (Fuld AQ-rapport) eller "AQ Analysis Results" (AQ-analyseresultater) i menuen "Reports" (Rapporter) for at oprette en rapport.

De hyppigste mutationer for hver af de tre analyserede NRAS-codoner findes ved nucleotid 35 (anden base af codon 12), nucleotid 38 (anden base af codon 13) og nucleotid 182 (anden base af codon 61). "Sequence to Analyze" (Sekvens, der skal analyseres), der er defineret i analyseopsætningen, fokuserer derfor som standard på mutationer ved disse positioner (se bilag A, side [45\)](#page-44-0). Hvis en prøve indeholder en mutation ved nucleotid 34, nucleotid 37, nucleotid 181 eller nucleotid 183, kan "Sequence to Analyze" (Sekvens, der skal analyseres) ændres, mutationsstatus også analyseres ved denne position som beskrevet i bilag A.

Opdaterede hyppigheder for mutationer i det humane NRAS-gen i codon 12/13 og codon 61 er gjort tilgængelige online af Sanger Institute på adressen www.sanger.ac.uk/genetics/CGP/cosmic/.

Bemærk: For at opnå pålidelige resultater anbefaler vi enkelte spidshøjder på over 30 RLU. "Required peak height for passed quality" (Påkrævet spidshøjde til godkendt kvalitet) skal indstilles til 30 RLU under analyseopsætningen (se PyroMark Q24-håndbogen og bilag A).

Bemærk: Brug rapporten "AQ Analysis Results" (AQ-analyseresultater) til dokumentation og fortolkning af allelekvantificering. De viste antal i pyrogrammet er afrundede og viser ikke den nøjagtige kvantificering.

Bemærk: Pyrogrammet skal altid sammenlignes med histogrammet, som kan vises ved at højreklikke i pyrogramvinduet. De målte spidser skal svare til højden af søjlerne i histogrammet.

### Ny analyse af prøver, hvor der ikke blev påvist mutationer i nucleotid 35, 38 eller 182 med "Check" (Kontrollér) eller "Failed" (Ikke godkendt)

Vi anbefaler på det kraftigste, at alle prøver, hvor der ikke blev påvist mutationer med standardindstillingen for "Sequence to Analyze" (Sekvens, der skal analyseres) i nucleotid 35, 38 eller 182, samt prøver, hvor kvalitetsvurderingen endte med "Check" (Kontrollér) eller "Failed" (Ikke godkendt), analyseres igen. Kvalitetsvurderingerne "Check" (Kontrollér) og "Failed" (Ikke godkendt) kan indikere, at der er en mutation i en anden position end nucleotid 35, 38 eller 182, som resulterer i afvigelser af spidshøjder ved referencedispenseringerne. En spids i en af de tre første dispenseringer i analysen af codon 12/13 viser, at der findes en mutation ved nucleotid 34 i codon 12.

Analysen kan gentages for mutationer ved nucleotid 34 og 37 ved at gå til "Analysis Setup" (Analyseopsætning) og skifte indstillingen for "Sequence to Analyze" (Sekvens, der skal analyseres) fra *GNTGNTGTTGGGAAAAGC* to *NGTNGTGTTGGGAAAAGC*. Klik på "Apply" (Anvend), og klik derefter på "To All" (På alle), når vinduet "Apply Analysis Setup" (Anvend analyseopsætning) vises.

Analysen kan gentages for mutationer ved nucleotid 181 ved at gå til "Analysis Setup" (Analyseopsætning) og skifte indstillingen for "Sequence to Analyze" (Sekvens, der skal analyseres) fra *CNAGAAGAGTA* to *VAAGAAGAGTA*.

Analysen kan gentages for mutationer ved nucleotid 183 ved at skifte skifte indstillingen for "Sequence to Analyze" (Sekvens, der skal analyseres) til *CANGAAGAGTA*. Klik på "Apply" (Anvend), og klik derefter på "To All" (På alle), når vinduet "Apply Analysis Setup" (Anvend analyseopsætning) vises.

Bemærk: Kontrollér, at tærskelværdien for enkelt spidshøjde er indstillet til 30 RLU efter ændring af "Sequence to Analyze" (Sekvens, der skal analyseres). Desuden skal du sikre, at reduktionsfaktoren for A-spidsen er indstillet til 0,86 for analyse af NRAS codon 61.

Bemærk: I tilfælde af at de målte spidser ikke svarer til højden af søjlerne i histogrammet, og dette ikke kan forklares med sjældne eller uventede mutationer, anbefales det at køre prøven igen.

## <span id="page-30-0"></span>Fortolkning af resultater

### <span id="page-30-1"></span>Fortolkning af analyseresultater og påvisning af lavniveaumutationer

Det anbefales på det kraftigste, at medtage umethyleret kontrol-DNA i hver enkelt kørsel til sammenligning og kontrol af baggrundsniveauer. Den målte hyppighed for kontrolprøven skal være lavere end end lig med tomgrænsen (LOB).

Alle prøver skal undersøges for så vidt angår påvisningsgrænsen (LOD, se tabel 8) og fortolkes som følger.

- $\blacksquare$  Mutationshyppighed  $\lt$  LOD: Vildtype
- Mutationshyppighed  $\geq$  LOD og  $\leq$  LOD + 3 procentenheder: Potentiel lavniveau-mutation
- $\blacksquare$  Mutationshyppighed  $>$  LOD + 3 procentenheder: Mutation

Prøver med en rapporteret potentiel lavniveau-mutation må kun betragtes som positive for mutationen, hvis de kan bekræftes ved at gentage kørslen i duplikeret form sammen med en prøve med umethyleret kontrol-DNA. Resultatet af begge duplikater skal være ≥ LOD og forskelligt fra kontrolprøven. I modsat fald skal prøven vurderes som vildtype.

En målt hyppighed over LOB i kontrolprøven antyder et højere baggrundsniveau end normalt i den pågældende kørsel, hvilket kan påvirke allelekvantificeringen især i tilfælde af lave mutationsniveauer. I dette tilfælde må de målte hyppigheder i området fra LOD (tabel 8) til LOD + 3 procentenheder ikke anvendes som grundlag for vurderingen af mutationsstatus. Det anbefales et køre prøver med en potentiel lavniveaumutation igen.

Bemærk: Beslutninger om behandling af cancerpatienter må aldrig baseres udelukkende på NRAS-mutationsstatus.

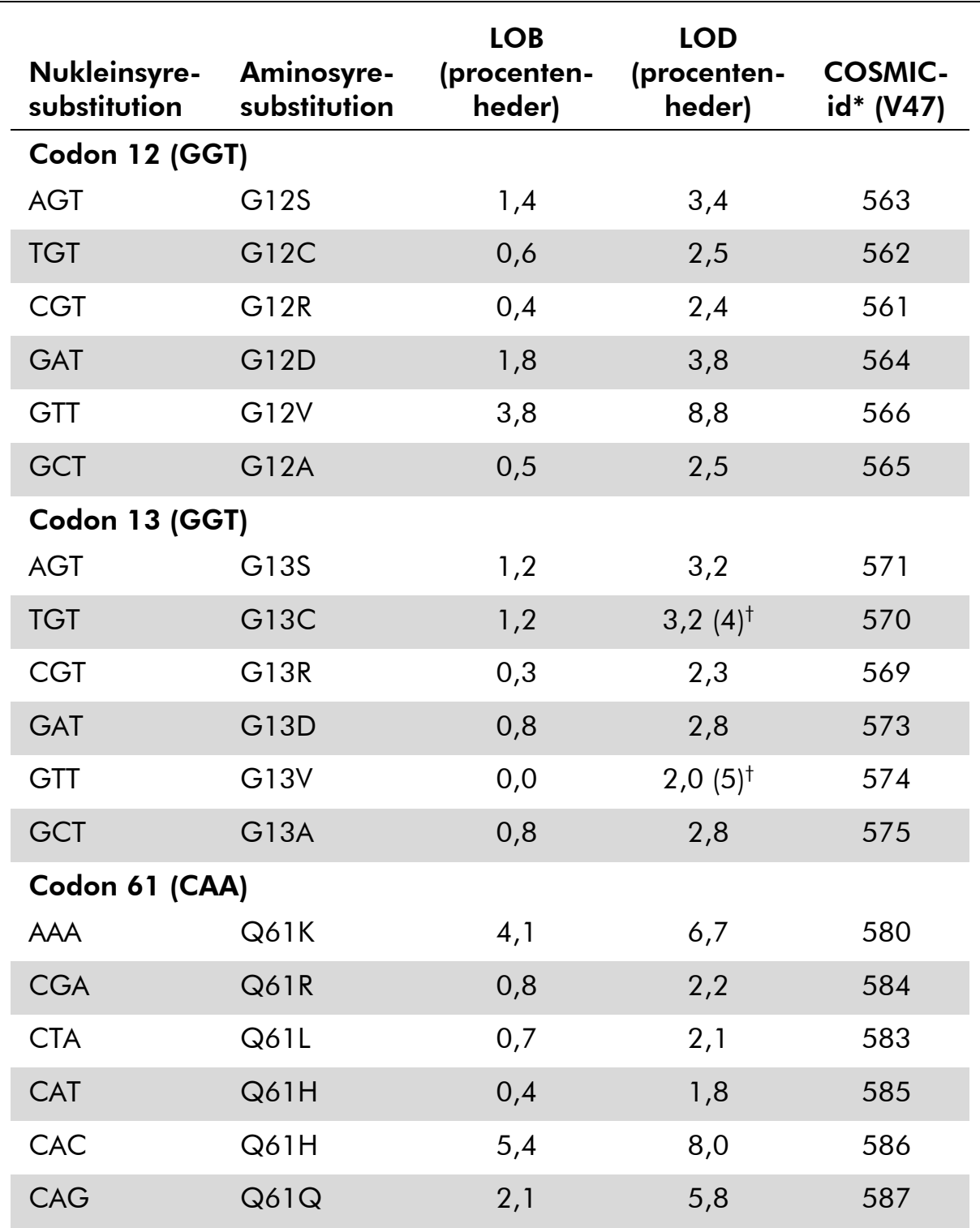

### Tabel 8. Fastlagt LOB og LOD for specifikke mutationer

\* Fra Catalogue of Somatic Mutations in Cancer, der er tilgængeligt online hos Sanger Institutes websted på www.sanger.ac.uk/genetics/CGP/cosmic.

 $^\dagger$  Laveste mutationsniveau i en prøve, der resulterer i en målt hyppighed ≥LOD.

#### Repræsentative resultater

Figur 5–9 viser repræsentative pyrogramresultater.

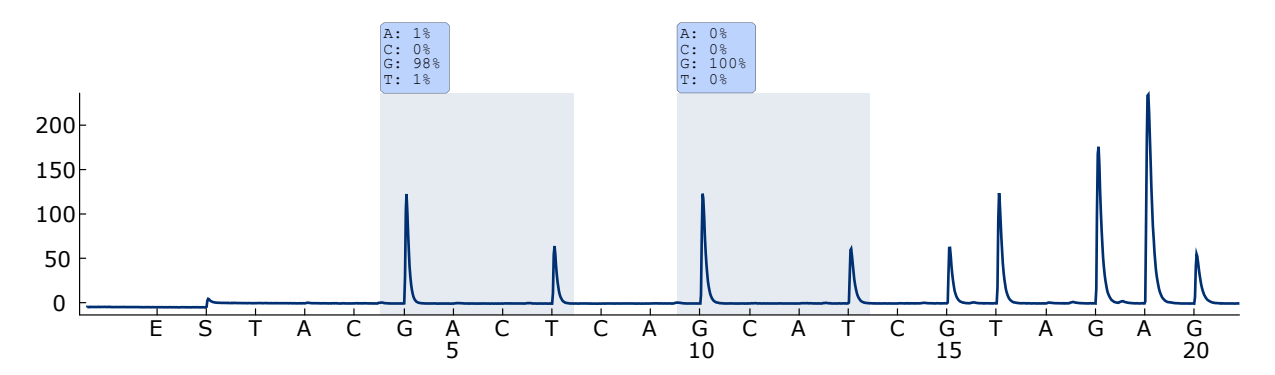

Figur 5. Pyrogramsporing opnået efter analyse af en prøve med vildtype genotype i codon 12–13.

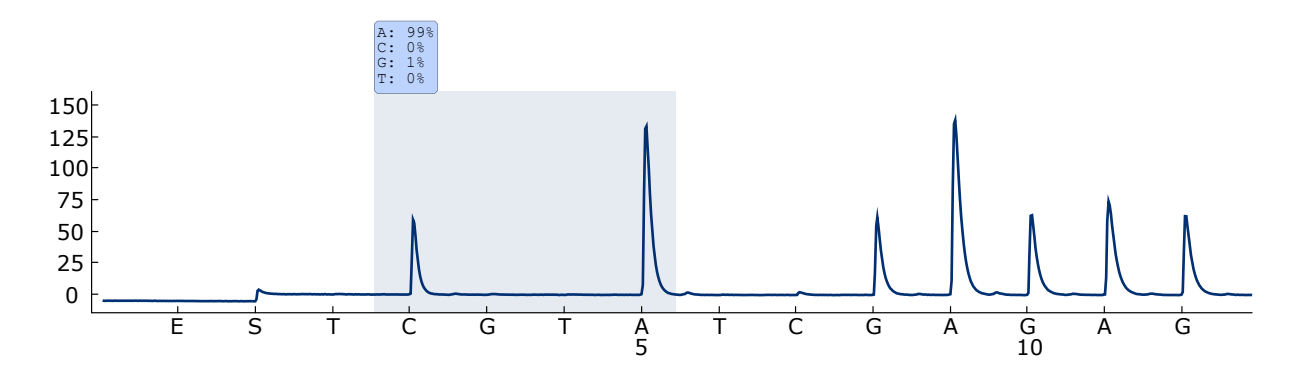

Figur 6. Pyrogramsporing opnået efter analyse af en prøve med vildtype genotype i codon 61.

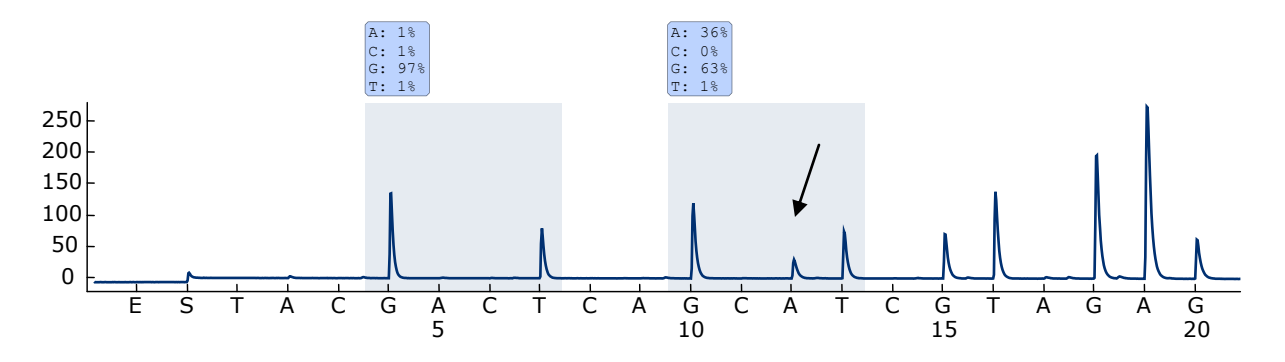

Figur 7. Pyrogramsporing opnået efter analyse af en prøve med en GGT  $\rightarrow$  GATmutation i base 2 i codon 13 (nucleotid 38, angivet med en pil), hvor "Sequence to Analyze" (Sekvens, der skal analyseres) er *GNTGNTGTTGGGAAAAGC*.

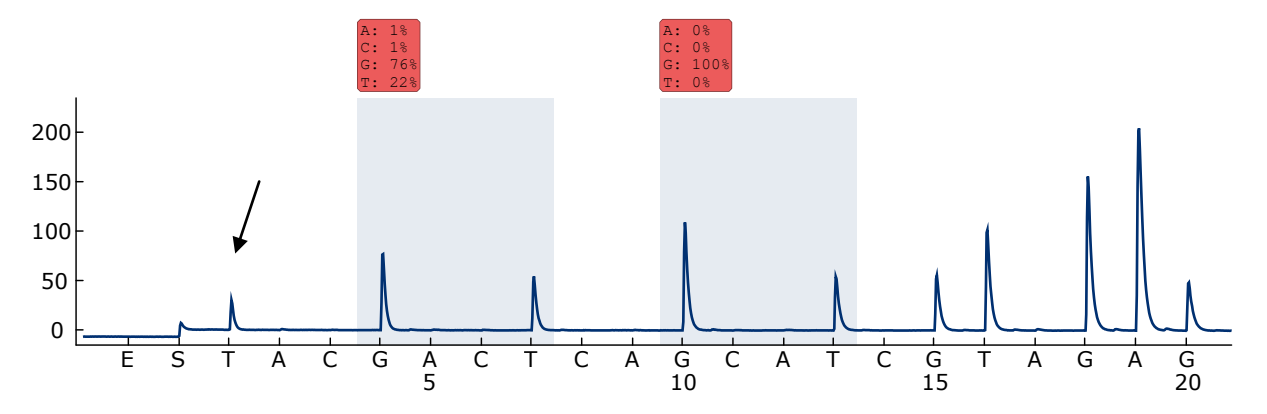

Figur 8. Pyrogramsporing opnået efter analyse af prøver med en GGT  $\rightarrow$  AGTmutation i base 1 af codon 12 (nucleotid 34, angivet med en pil), hvor "Sequence to Analyze" (Sekvens, der skal analyseres) *GNTGNTGTTGGGAAAAGC* ved base 2 i codon 12 (nucleotid 35). Den røde farve indikerer, at sekvensen er uventet og skal kontrolleres.

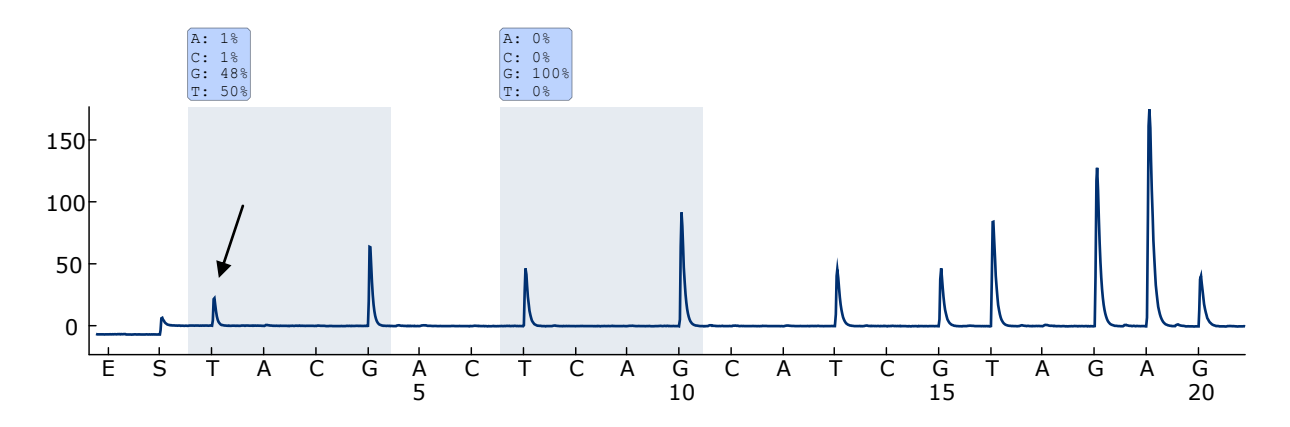

Figur 9. Pyrogramsporing og resultat opnået efter ny analyse af prøven i figur 8. Mutationen GGT  $\rightarrow$  AGT blev analyseret igen, hvor "Sequence to Analyze" (Sekvens, der skal analyseres) var *NGTNGTGTTGGGAAAAGC* ved base 1 i codon 12 (nucleotid 34).

### <span id="page-34-0"></span>Fejludbedringsvejledning

Denne fejlfindingsguide kan være nyttig til at afhjælpe eventuelle problemer. For yderligere information henvises også til siden "Frequently Asked Questions" (Hyppigt stillede spørgsmål) hos vores Technical Support Center: www.qiagen.com/FAQ/FAQList.aspx. Derudover svarer personalet fra QIAGENs tekniske service gerne på spørgsmål vedrørende enten informationen og protokollerne i denne håndbog eller prøve- og analyseteknologier (kontaktinformation: se bagsiden, eller besøg www.qiagen.com).

Bemærk: Se *PyroMark Q24 User Manual* for at få en generel fejlfindingsguide for instrumentet.

#### Kommentarer og forslag

#### Der er signaler i kontrollen uden skabelon-DNA (negativ kontrol)

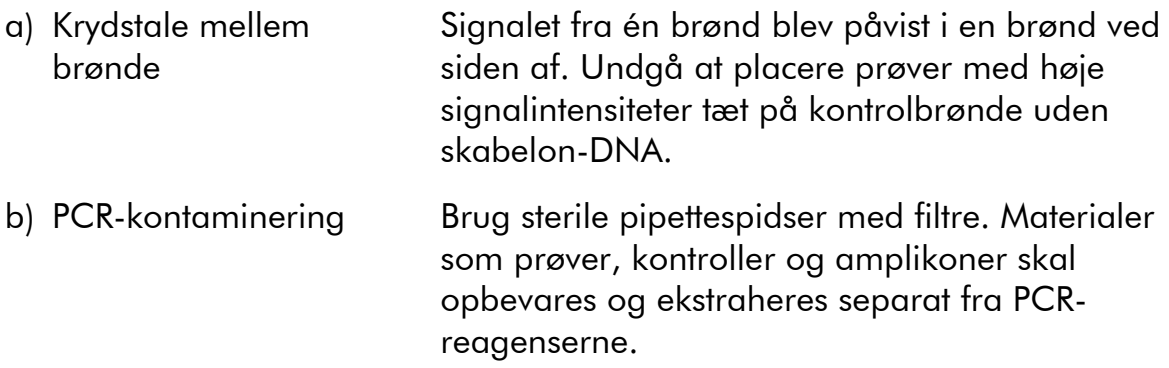

#### Der blev påvist en dårlig eller uventet sekvens

a) Genomisk DNA af lav kvalitet Genomisk DNA af lav kvalitet kan få PCR til at mislykkes. Analysér PCR-prøverne ved hjælp af en elektroforeseteknik (f.eks. QIAxcel® -systemet eller agarose-gel-elektroforese).

### Kommentarer og forslag

### Resultatet var "Check" (Kontrollér) eller "Failed" (Ikke godkendt)

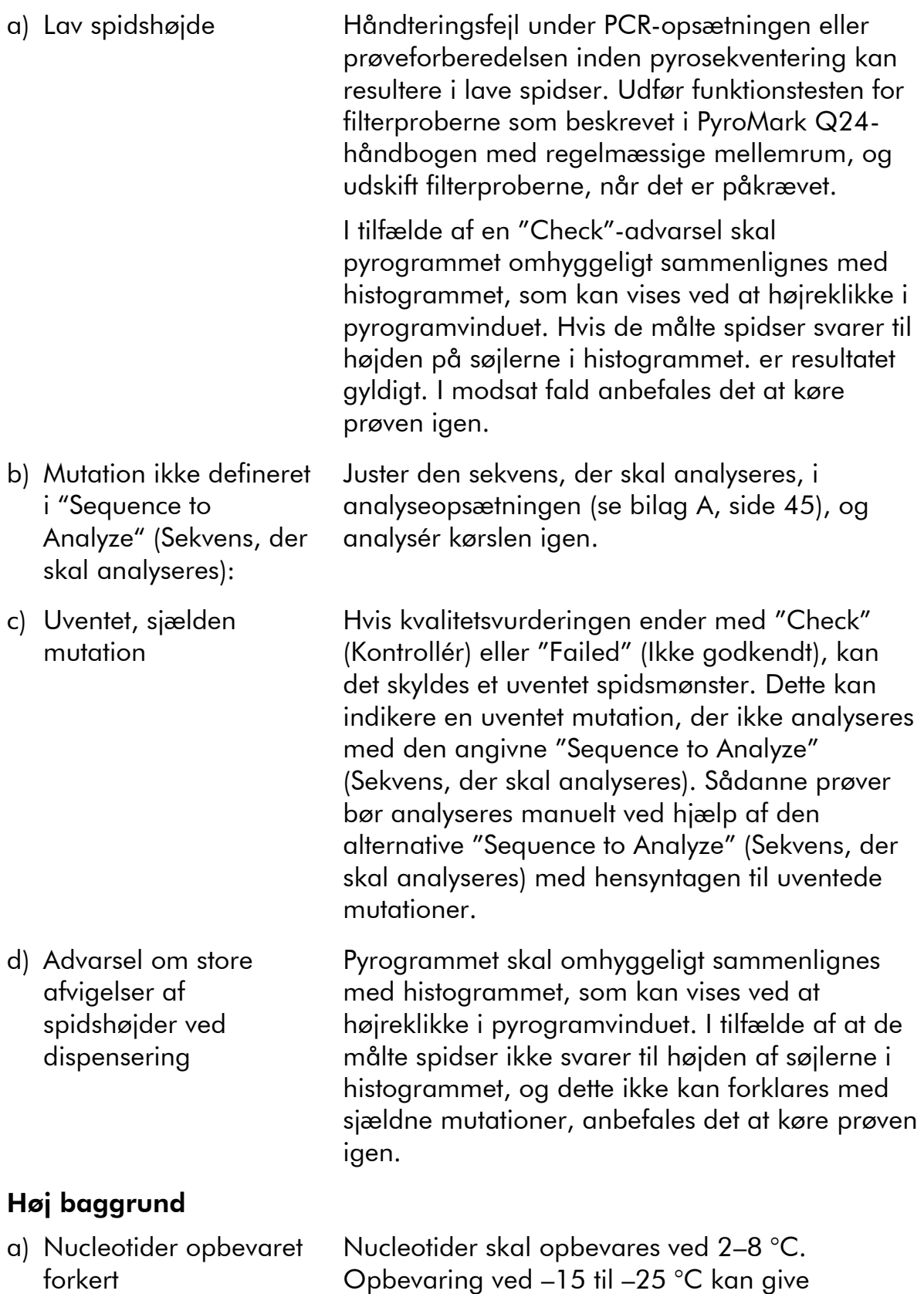

anledning til en forøgelse af baggrunden.

### Kommentarer og forslag

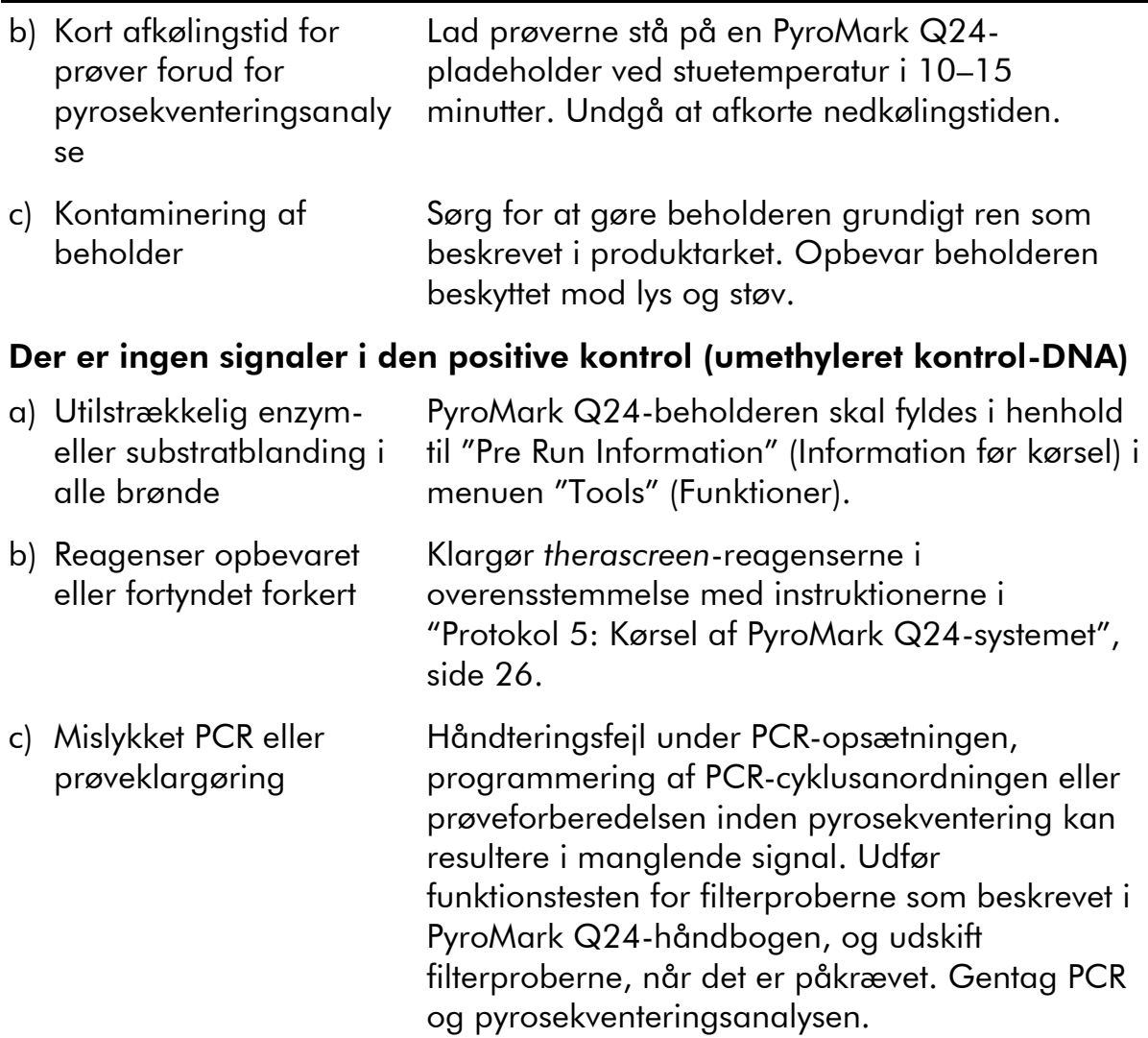

### <span id="page-36-0"></span>Kvalitetskontrol

I overensstemmelse med QIAGENs ISO-certificerede kvalitetsstyringssystem testes hvert lot af *therascreen* NRAS Pyro-kittet efter fastlagte specifikationer for at sikre en ensartet produktkvalitet.

### <span id="page-36-1"></span>Begrænsninger

De fremkomne diagnostiske resultater skal fortolkes i forbindelse med andre kliniske fund eller laboratoriefund.

Det er brugerens ansvar at kontrollere systemets egnethed til eventuelle procedurer, der udføres i laboratoriet og ikke er omfattet af QIAGENs ydelsesundersøgelser.

## <span id="page-37-0"></span>Brugsegenskaber

### <span id="page-37-1"></span>Tomgrænse og påvisningsgrænse

Tomgrænsen (LOB) og påvisningsgrænsen (LOD) er fastlagt for en række mutationer ved hjælp af blandinger af plasmider (tabel 9). LOB og LOD er fastlagt i henhold til anbefalingerne i CLSI's (Clinical and Laboratory Standards Institute) retningslinje EP17-A "Protocol for determination of limits of detection and limits of quantitation; approved guideline".  $\alpha$ - og  $\beta$ -fejl (hhv. falsk-positivog falsk-negativ-fejl) blev indstillet til 5 %. LOB-værdierne repræsenterer den målte hyppighed, der opnås med en vildtypeprøve. LOD-værdierne repræsenterer det laveste signal (målt hyppighed), der kan betragtes som positivt for den pågældende mutation.

### Mutationerne GGT  $\rightarrow$  TGT og GGT  $\rightarrow$  GTT i codon 13

For disse mutationer var tomme målinger for de meste 0 procentenheder, hvilket resulterede i en ikke-gaussiansk fordeling. LOD blev derfor fastlagt ved hjælp af en anden metode i henhold til anbefalingerne i CLSI's retningslinje EP17-A. Det laveste signal, der indikerer tilstedeværelsen af en mutation (LOD) i denne position, blev angivet til 2 procentenheder over det respektive baselineniveau som defineret af 95-percentilen for tomme målinger. Under analyse af en prøve med et mutationsniveau, der er oplyst i kantede parenteser i tabel 9, gav 95 % af resultaterne (n = 72) et signal, der kan betragtes som positivt  $(\geq$ LOD).

| Nukleinsyre-<br>substitution | Aminosyre-<br>substitution | <b>LOB</b><br>(procenten-<br>heder) | <b>LOD</b><br>(procenten-<br>heder) | <b>COSMIC-</b><br>id* (V47) |  |  |  |  |
|------------------------------|----------------------------|-------------------------------------|-------------------------------------|-----------------------------|--|--|--|--|
| Codon 12 (GGT)               |                            |                                     |                                     |                             |  |  |  |  |
| <b>AGT</b>                   | G12S                       | 1,4                                 | 3,4                                 | 563                         |  |  |  |  |
| <b>TGT</b>                   | G12C                       | 0,6                                 | 2,5                                 | 562                         |  |  |  |  |
| <b>CGT</b>                   | G12R                       | 0,4                                 | 2,4                                 | 561                         |  |  |  |  |
| <b>GAT</b>                   | G12D                       | 1,8                                 | 3,8                                 | 564                         |  |  |  |  |
| <b>GTT</b>                   | G12V                       | 3,8                                 | 8,8                                 | 566                         |  |  |  |  |
| <b>GCT</b>                   | <b>G12A</b>                | 0,5                                 | 2,5                                 | 565                         |  |  |  |  |
| Codon 13 (GGT)               |                            |                                     |                                     |                             |  |  |  |  |
| <b>AGT</b>                   | G13S                       | 1,2                                 | 3,2                                 | 571                         |  |  |  |  |
| <b>TGT</b>                   | G13C                       | 1,2                                 | $3,2(4)^{+}$                        | 570                         |  |  |  |  |
| <b>CGT</b>                   | G13R                       | 0,3                                 | 2,3                                 | 569                         |  |  |  |  |
| <b>GAT</b>                   | G13D                       | 0,8                                 | 2,8                                 | 573                         |  |  |  |  |
| <b>GTT</b>                   | G13V                       | 0,0                                 | $2,0(5)^{+}$                        | 574                         |  |  |  |  |
| <b>GCT</b>                   | G13A                       | 0,8                                 | 2,8                                 | 575                         |  |  |  |  |
| Codon 61 (CAA)               |                            |                                     |                                     |                             |  |  |  |  |
| <b>AAA</b>                   | Q61K                       | 4,1                                 | 6,7                                 | 580                         |  |  |  |  |
| <b>CGA</b>                   | Q61R                       | 0,8                                 | 2,2                                 | 584                         |  |  |  |  |
| <b>CTA</b>                   | Q61L                       | 0,7                                 | 2,1                                 | 583                         |  |  |  |  |
| <b>CAT</b>                   | Q61H                       | 0,4                                 | 1,8                                 | 585                         |  |  |  |  |
| CAC                          | Q61H                       | 5,4                                 | 8,0                                 | 586                         |  |  |  |  |
| CAG                          | Q61Q                       | 2,1                                 | 5,8                                 | 587                         |  |  |  |  |

Tabel 9. Fastlagt LOB og LOD for specifikke mutationer

\* Fra Catalogue of Somatic Mutations in Cancer, der er tilgængeligt online hos Sanger Institutes websted på www.sanger.ac.uk/genetics/CGP/cosmic.

 $^\dagger$  Laveste mutationsniveau i en prøve, der resulterer i en målt hyppighed ≥LOD.

Bemærk: Disse værdier er baseret på kørsler, hvor blandinger af plasmider, der bærer vildtype- eller den respektive mutantsekvens, blev brugt som skabelon til PCR-amplifikation.

Det anbefales, at metodens egnethed bekræftes i laboratoriet.

### <span id="page-39-0"></span>Linearitet

Lineariteten blev bestemt ved hjælp af blandinger af plasmider, der indeholdt vildtype- eller mutantsekvensen for mutationerne GGT>GAT i codon 12 og 13 og mutationen CAA>CGA i codon 61. Disse plasmider blev blandet i forhold, der gav fire mutationsniveauer (5, 10, 30 og 50 %). Hver af blandingerne blev analyseret med tre forskellige lot af *therascreen* NRAS Pyro-kittet i tre pyrosekventeringskørsler hver med tre replikater.

Resultaterne (n=9 for hvert mutationsniveau) blev analyseret i henhold til CLSI's retningslinje EP6-A "Evaluation of the linearity of quantitative measurement procedures: a statistical approach; approved guideline" ved hjælp af softwaren Analyse-it® v2.21 (Analyse-it Software, Ltd., UK) og vises i figur 10 for mutationen GGT>GAT i codon 12.

Resultaterne var lineære inden for en tilladt nonlinearitet på 5 procentenheder over analyseområdet for mutationsniveauet fra 5 til 50 %. Lignende resultater blev opnået for mutationerne GGT>GAT i codon 13 og CAA>CGA i codon 61.

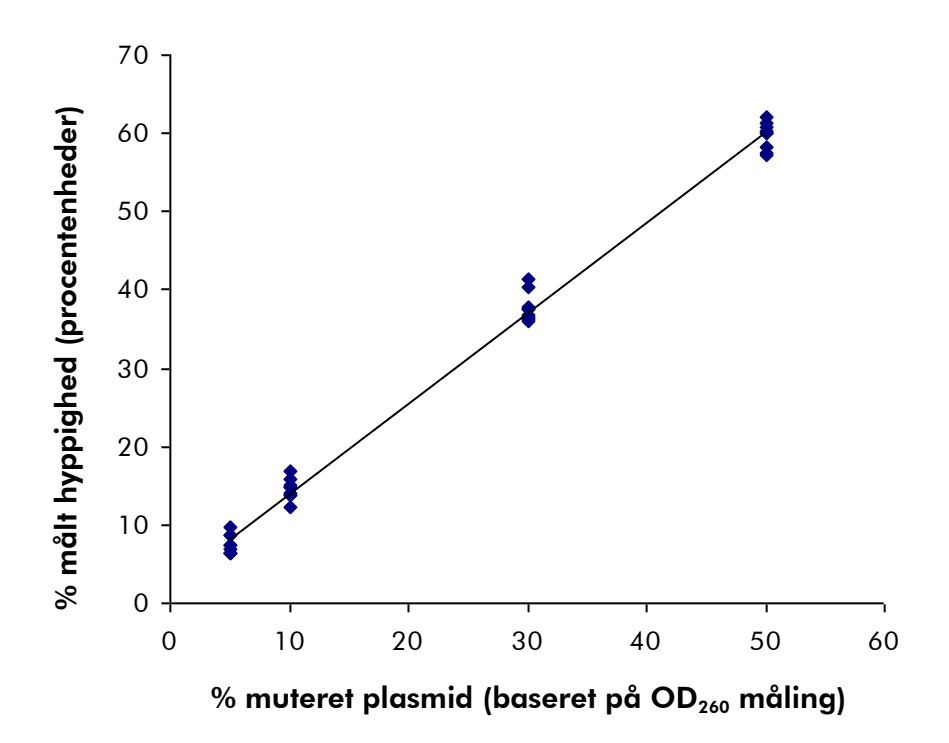

Figur 10. Linearitet for mutationen GGT  $\rightarrow$  GAT i codon 12.

### <span id="page-40-0"></span>Præcision

Data for præcision gør det muligt at bestemme analysernes samlede variabilitet, og blev opnået på tre forskellige niveauer ved at analysere ovennævnte plasmidblandinger hver med tre replikater.

Repeterbarhed (variabilitet inden for samme analyse og mellem batches) blev beregnet på basis af data til bestemmelse af linearitet (tre kørsler på samme dag med forskellige lot af *therascreen* NRAS Pyro-kit). Laboratorienøjagtighed (variabilitet inden for samme laboratorium) blev bestemt i tre kørsler på ét lab oratorium på tre forskellige dage med forskellige operatører, PyroMark Q24 instrumenter og lot af *therascreen* NRAS Pyro-kit. Reproducerbarhed (variabilitet mellem laboratorier) blev beregnet ud fra to kørsler henholdsvis på et internt og et ekstern laboratorium og ved hjælp af forskellige lot af *therascreen* NRAS Pyro-kit.

Den estimerede præcision udtrykkes som standardafvigelse i forhold til den målte mutationshyppighed i procentenheder (tabel 10). Repeterbarhed, laboratorienøjagtighed og reproducerbarhed for mutationen GGT>GAT i codon 12 var henholdsvis 1,2–1,9, 1,0–2,0 og 1,3–3,1 procentenheder, over måleområdet for mutationsniveauet fra 5 til 50 %. Lignende resultater blev opnået for mutationerne GGT>GAT i codon 13 og CAA>CGA i codon 61.

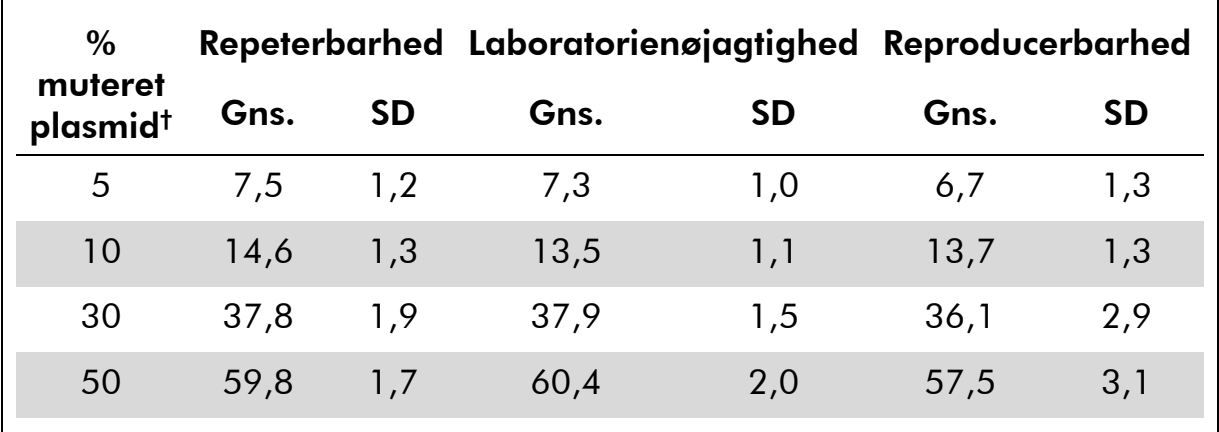

### Tabel 10. Præcision for mutationen GGT>GAT i codon 12\*

\* Alle værdier er anført som procentenheder.

<sup>†</sup> Baseret på OD<sub>260</sub> måling, SD: standarddeviation (n=9 for repeterbarhed og laboratorienøjagtighed, n=12 for reproducerbarhed).

### <span id="page-40-1"></span>Diagnostisk evaluering

*therascreen* NRAS Pyro-kittet blev evalueret i sammenligning med Sangersekventering. DNA blev ekstraheret fra 100 formalinfikserede, paraffinindstøbte (FFPE) tumorprøver fra knoglemarv og analyseret for mutationer i codon 12/13 og codon 61.

DNA blev isoleret ved hjælp af QIAamp DNA FFPE Tissue-kit. Pyrosekventeringsanalyse blev udført med *therascreen* NRAS Pyro-kittet på PyroMark Q24 og Sanger-sekventering på ABI™ 3130 Genetic Analyzer.

Ud af 100 prøver, der blev analyseret med Sanger-sekventering, kunne mutationsstatus bestemmes i 97 prøver for både codon 12/13 og codon 61. Med *therascreen* NRAS Pyro-kittet var det muligt at bestemme mutationsstatus i henholdsvis 97 og 98 prøver for codon 12/13 og codon 61.

I fire af de 100 prøver blev en mutation i codon 12 eller codon 13 påvist med Sanger-sekventering. I to af disse prøver kunne mutationsstatus reproduceres med *therascreen* NRAS Pyro-kittet, mens der ikke rapporteredes nogen mutation for to prøver. Resultaterne er vist i tabel 11 og 12. Der påvistes ingen mutationer i codon 61.

Når prøver, der mislykkedes i en eller begge metoder, udelukkes, viste *therascreen* NRAS Pyro-kittet og Sanger-sekventering et sammenfald på henholdsvis 98 % og 100 % i resultaterne for codon 12/13 og codon 61 (tabel 11 og 12).

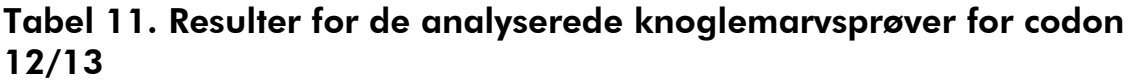

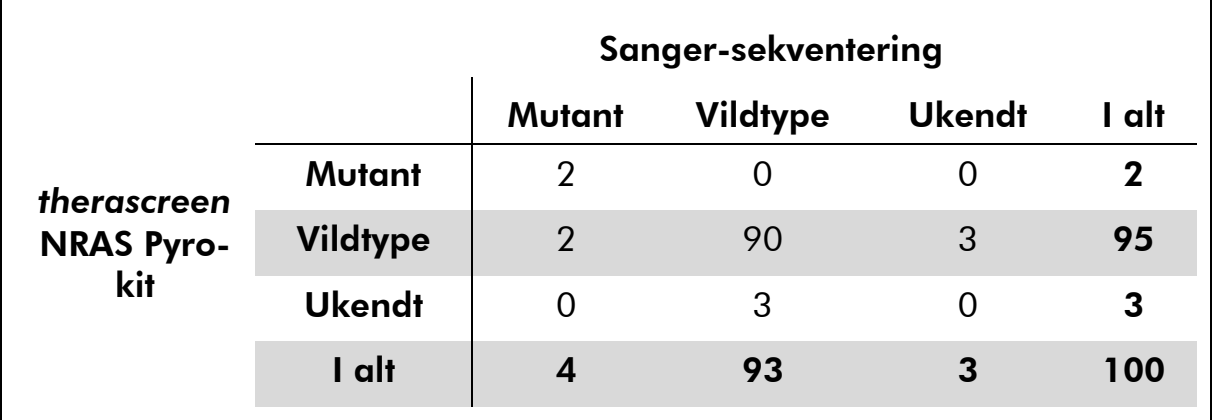

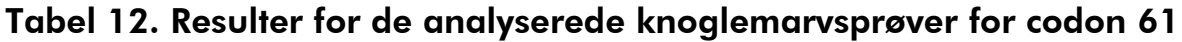

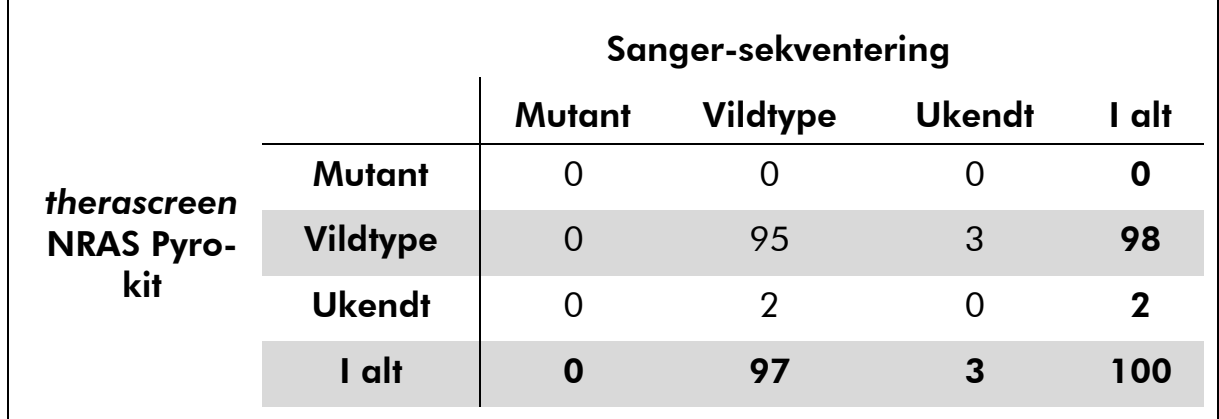

Bemærk: I samtlige kørsler, der blev brugt til bestemmelse af ydelseskarakteristika, var signalet over 30 RLU, der rutinemæssigt kan opnås med 10 ng DNA isoleret fra formalinfikseret, paraffinindstøbt væv.

## <span id="page-42-0"></span>Referencer

QIAGEN opretholder en stor, opdateret online-database over videnskabelige publikationer, der benytter QIAGENs produkter. Omfattende søgemuligheder gør det nemt at finde de artikler, der er brug for, enten ved en enkel søgning på nøgleord eller ved at specificere anvendelse, forskningsområde, titel, etc.

En fuldstændig referenceliste kan fås ved at besøge QIAGENs referencedatabase online på www.qiagen.com/RefDB/search.asp eller kontakte QIAGENs tekniske service eller den lokale forhandler.

## <span id="page-42-1"></span>Symboler

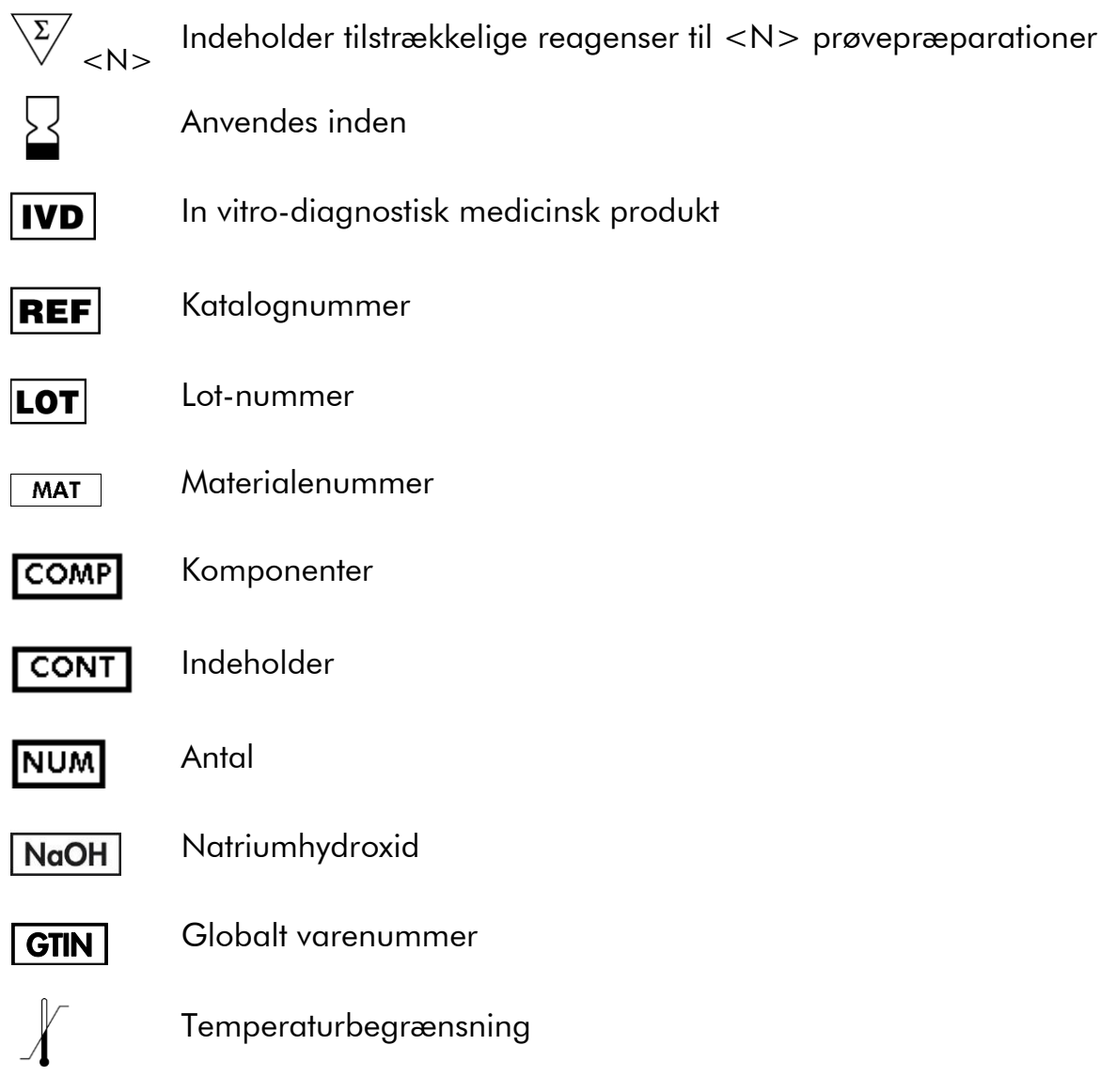

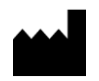

 $|\tilde{\mathbf{i}}|$ 

Producent

Se de informationer, der er angivet i håndbogen

## <span id="page-43-0"></span>Kontaktoplysninger

For teknisk bistand og yderligere information henvises til vores tekniske supportcenter på www.qiagen.com/Support, eller ring til en af QIAGENs tekniske serviceafdelinger eller lokale forhandlere (se bagsiden eller besøg www.qiagen.com).

## <span id="page-44-0"></span>Bilag A: Opsætning af *therascreen* NRAS Pyroanalyser

Inden *therascreen* NRAS Pyro-analysen køres første gang, skal analysefilen konfigureres. Opsæt analysen for NRAS codon 12/13 og codon 61 ved hjælp af PyroMark Q24-softwaren som beskrevet nedenfor.

### Procedure

### NRAS-codon 12 og 13

- A1. Klik på på værktøjslinjen, og vælg "New AQ Assay" (Ny AQanalyse).
- A2. Angiv følgende sekvens i "Sequence to Analyze" (Sekvens, der skal analyseres):

### *GNTGNTGTTGGGAAAAGC*

De hyppigste mutationer i codon 12 og 13 påvises i nucleotid 35 og 38 (anden position) ved hjælp af denne analysesekvens.

"Sequence to Analyze" (Sekvens, der skal analyseres) kan ændres efter kørslen for at analysere, om der er mutationer i forskellige positioner.

For at analysere, om der er mutationer i nucleotid 34 eller 37 (første position), skal "Sequence to Analyze" (Sekvens, der skal analyseres) ændres til følgende sekvens:

### *NGTNGTGTTGGGAAAAGC*

Bemærk: Kontrollér, at tærskelværdien for enkelt spidshøjde er indstillet til 30 RLU.

### A3. Indtast manuelt følgende "Dispensation Order" (Dispensationsrækkefølge):  *TACGACTCAGCATCGTAGAG*

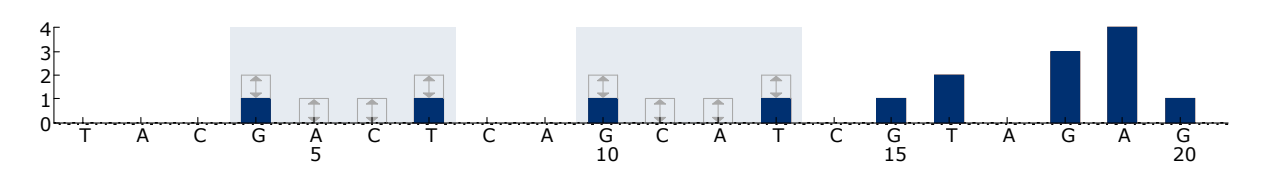

Figur 11. Histogram for codon 12 (nucleotid 35) og 13 (nucleotid 38) med "Sequence to Analyze" (Sekvens, der skal analyseres) indstillet til *GNTGNTGTTGGGAAAAGC*.

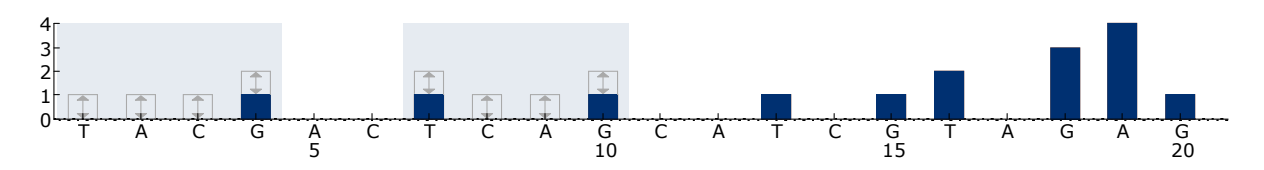

Figur 12. Histogram for codon 12 (nucleotid 34) og 13 (nucleotid 37) med "Sequence to Analyze" (Sekvens, der skal analyseres) indstillet til *NGTNGTGTTGGGAAAAGC*.

- A4. Klik på fanen "Analysis Parameters" (Analyseparametre), og øg "Peak Height Threshold - Required peak height for Passed quality" (Tærskelværdi for spidshøjde – Påkrævet spidshøjde til godkendt kvalitet) til 30.
- A5. Klik på på værktøjslinjen, og gem analysen under navnet "*NRAScodons 12+13*".

#### NRAS codon 61

- A1. Klik på <sup>■</sup> på værktøjslinjen, og vælg "New AQ Assay" (Ny AQanalyse).
- A2. Angiv følgende sekvens i "Sequence to Analyze" (Sekvens, der skal analyseres).

### *CNAGAAGAGTA*

De hyppigste mutationer i codon 61 påvises i nucleotid 182 (anden position) ved hjælp af denne analysesekvens.

"Sequence to Analyze" (Sekvens, der skal analyseres) kan ændres efter kørslen for at analysere, om der er mutationer i forskellige positioner.

For at analysere, om der er mutationer i nucleotid 181 (første position), skal "Sequence to Analyze" (Sekvens, der skal analyseres) ændres til følgende sekvens.

### *VAAGAAGAGTA*

For at analysere, om der er mutationer i nucleotid 183 (tredje position), skal "Sequence to Analyze" (Sekvens, der skal analyseres) ændres til følgende sekvens:

### *CANGAAGAGTA*

Bemærk: Kontrollér, at tærskelværdien for enkelt spidshøjde er indstillet til 30 RLU. Desuden skal du sikre, at reduktionsfaktoren for A-spidsen er indstillet til 0,86 for analyse af NRAS codon 61.

#### A3. Tilføj manuelt følgende "Dispensation Order" (Dispensationsrækkefølge): *TCGTATCGAGAG*

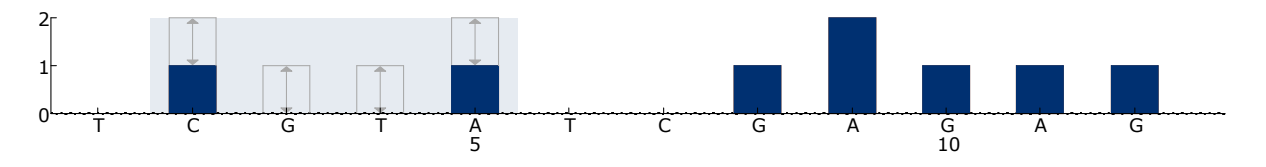

Figur 13. Histogram for codon 61 (nucleotid 182) med "Sequence to Analyze" (Sekvens, der skal analyseres) angivet til *CNAGAAGAGTA*.

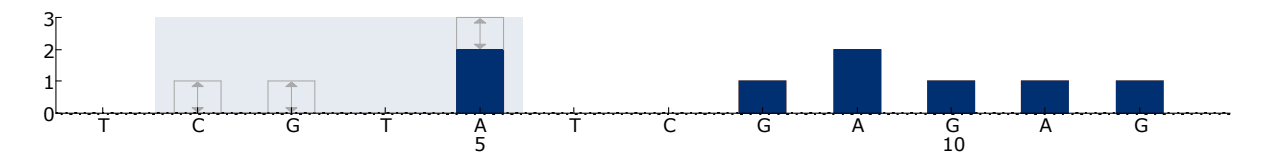

Figur 14. Histogram for codon 61 (nucleotid 181) med "Sequence to Analyze" (Sekvens, der skal analyseres) angivet til *VAAGAAGAGTA*

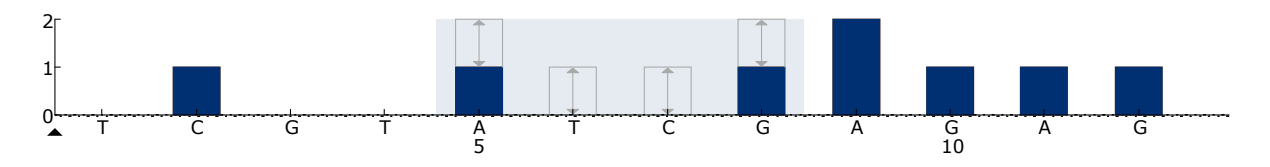

Figur 15. Histogram for codon 61 (nucleotid 183) med "Sequence to Analyze" (Sekvens, der skal analyseres) angivet til *CANGAAGAGTA*.

- A4. Klik på fanen "Analysis Parameters" (Analyseparametre), og øg "Peak Height Threshold - Required peak height for Passed quality" (Tærskelværdi for spidshøjde – Påkrævet spidshøjde til godkendt kvalitet) til *30*.
- A5. Klik på fanen "Analysis Parameters" (Analyseparametre), og reducér "A-peak reduction factor:" (Reduktionsfaktor for A-spids:) til 0.86.
- A6. Klik på på værktøjslinjen, og gem analysen under navnet "*NRAScodon 61*".

## <span id="page-47-0"></span>Bilag B: Tømning af affaldsbeholder og beholdere

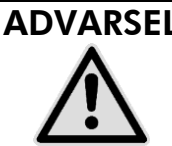

### ADVARSEL Sundhedsfarlige kemikalier

Den denatureringsopløsning, der anvendes sammen med vakuum-arbejdsstationen, indeholder natriumhydroxid, som virker irriterende på øjne og hud.

Brug altid sikkerhedsbriller, handsker og en laboratoriekittel.

Den ansvarlige person (for eksempel laboratorielederen) skal træffe de nødvendige forholdsregler for at sikre, at den omgivende arbejdsplads er sikker, og at de, der betjener udstyret, ikke udsættes for sundhedsfarlige niveauer af giftige stoffer (kemiske eller biologiske) som defineret i de relevante sikkerhedsdatablade (SDS'er) eller OSHA\*-, ACGIH† - eller COSHH‡ -dokumenter.

Udluftning af gasser og bortskaffelse af affald skal ske ifølge alle gældende sundheds- og sikkerhedsregler og love.

\* OSHA: Occupational Safety and Health Administration (Arbejdssikkerheds- og Sundhedsadministrationen, USA)

- † ACGIH: American Conference of Government Industrial Hygienists (Amerikansk Konference for Statslige Industrihygiejnikere, USA)
- ‡ COSHH: Control of Substances Hazardous to Health (Kontrol af sundhedskadelige stoffer, UK)

Sørg for at overholde alle nationale, regionale og lokale miljøbestemmelser for bortskaffelse af laboratorieaffald.

### Vigtig anvisning før start

Denne protokol kræver rektificeret vand.

#### Procedure

- B1. Kontrollér, at der ikke sættes vakuum på vakuumværktøjet. Vakuumkontakten skal være lukket (Off), og der skal være slukket for vakuumpumpen.
- B2. Kasser eventuelle opløsninger, der er tilbage i beholderne.
- B3. Skyl beholderne med rektificeret vand, eller udskift dem om nødvendigt.
- B4. Tøm affaldsbeholderen.

Hætten kan tages af uden at afbryde slangen.

B5. Hvis vakuum-arbejdsstationen skal rengøres (f.eks. for støv eller spild), følges anvisningerne i *PyroMark Q24 User Manual*.

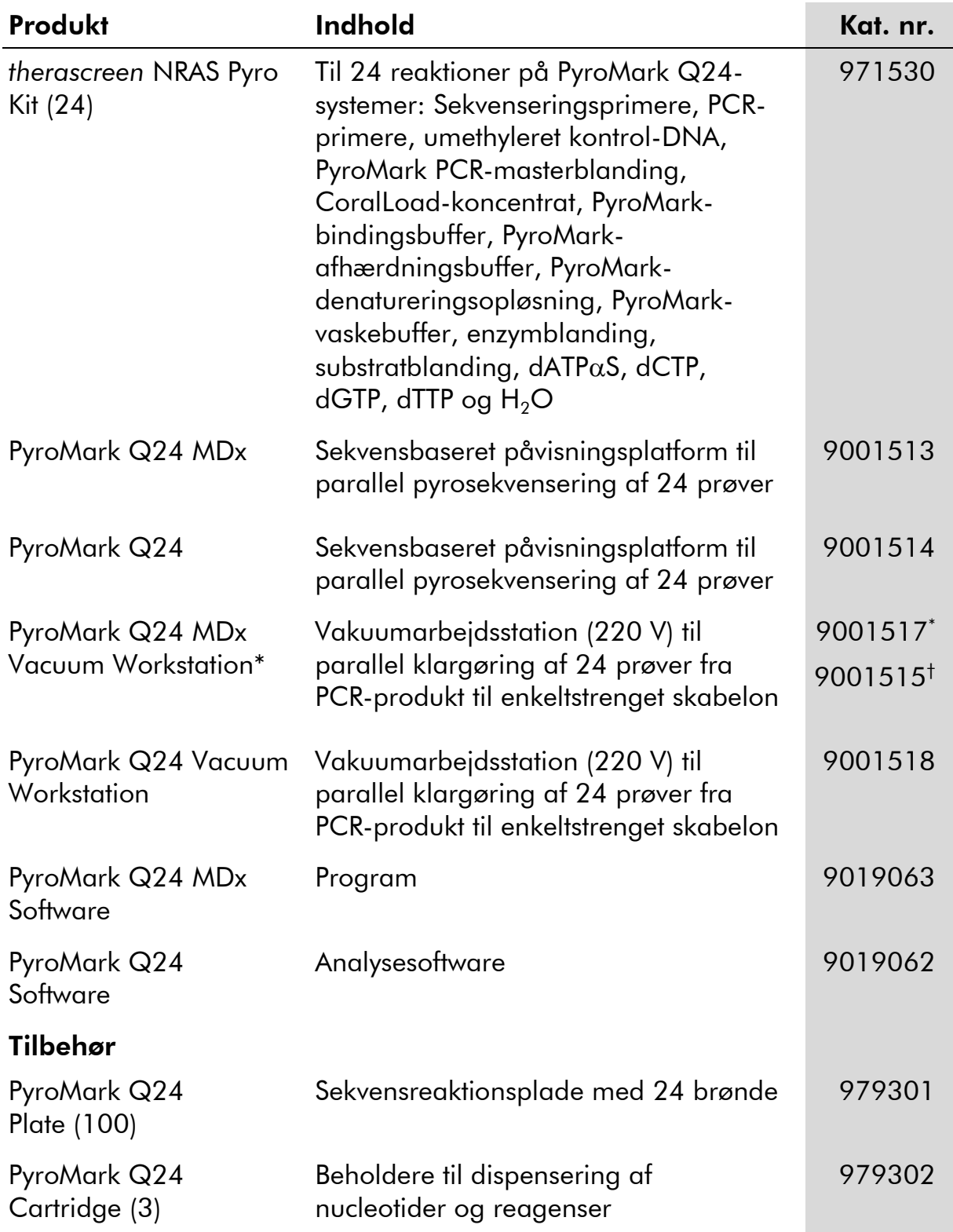

## <span id="page-48-0"></span>Bestillingsinformation

\* Kun Storbritannien.

† Resten af verden.

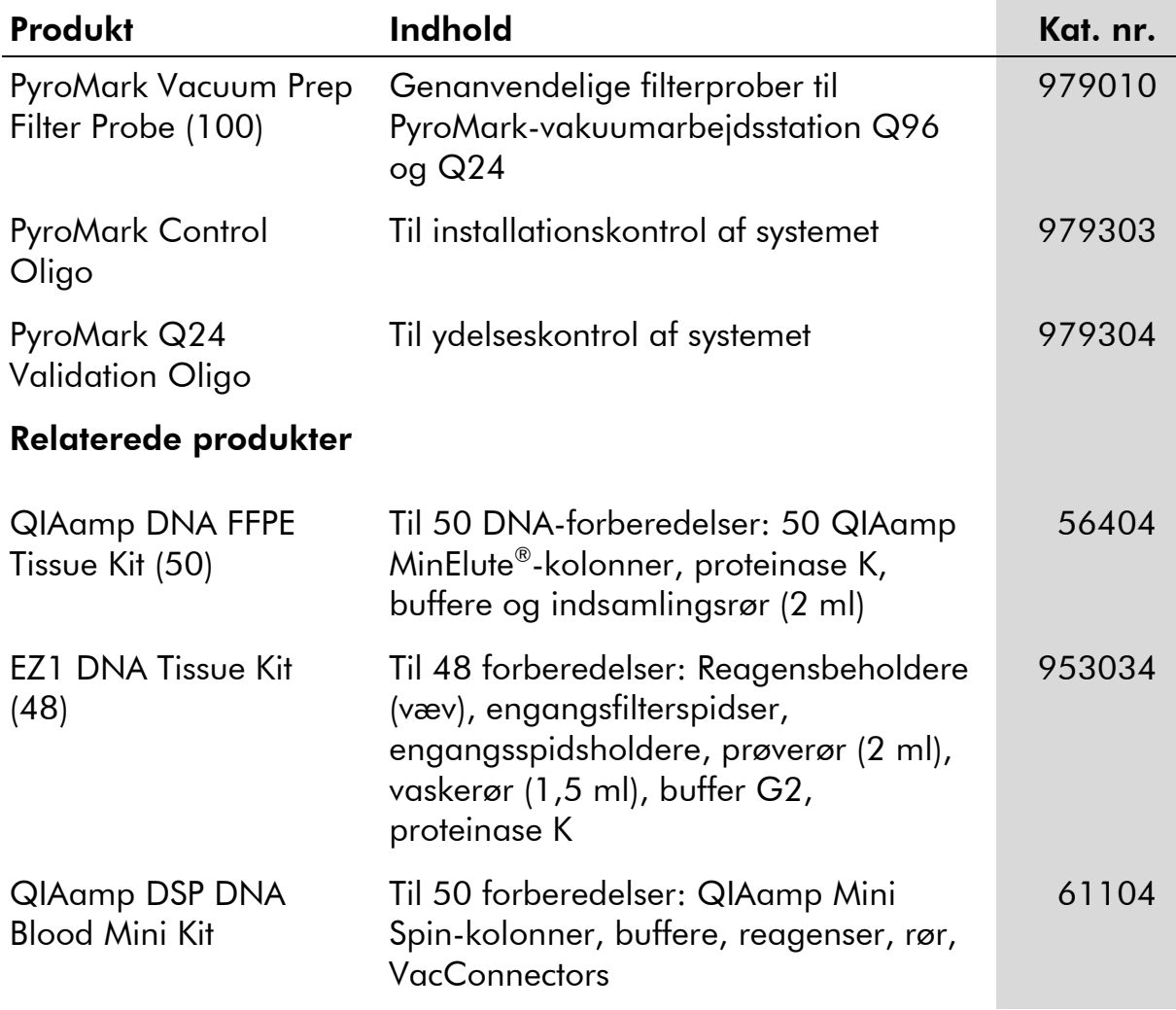

For opdateret licensinformation og produktspecifikke ansvarsfraskrivelser henvises til den aktuelle QIAGEN kit-håndbog eller brugermanual. QIAGEN kithåndbøger og brugermanualer kan fås via www.qiagen.com eller kan rekvireres hos QIAGEN Technical Services eller den lokale distributør.

Varemærker: QIAGEN®, QIAamp®, QIAxcel®, BioRobot®, CoralLoad®, EZ1®, HotStarTaq®, MinElute®, Pyro®, Pyrogram®, PyroMark®,<br>Pyrosequencing®, therascreen® (QIAGEN Group); ABI™ (Life Technologies Corporation); Analyse-ii®(An Corporation); Sepharose® (GE Healthcare); Variomag (Florida Scientific Services, Inc.); Windows® (Microsoft Corporation).

#### Aftale om begrænset licens

Brug af dette produkt betyder, at enhver køber eller bruger af *therascreen* NRAS Pyro-kittet accepterer følgende vilkår:

- 1. *therascreen* NRAS Pyro-kittet må kun bruges i overensstemmelse med *therascreen* NRAS Pyro-kit-håndbogen og kun med de komponenter, der er i kittet. QIAGEN giver ingen licens, under nogen intellektuel ejendomsret, til at bruge eller inkludere komponenterne i dette kit med komponenter, der ikke er inkluderet i dette kit, undtagen som beskrevet i *therascreen* NRAS Pyro-kit-håndbogen og yderligere protokoller, som fås på www.qiagen.com.
- 2. Ud over de udtrykkeligt givne licenser giver QIAGEN ingen garanti for, at dette kit, og/eller brugen af det, ikke overtræder tredjeparts rettigheder.
- 3. Dette kit og dets komponenter er under licens til engangsbrug og må ikke genbruges, genoprettes eller videresælges.
- 4. QIAGEN afviser specifikt alle andre licenser, udtrykte eller underforståede, end dem, der udtrykkeligt er angivet.
- 5. Køberen og brugeren af kittet indvilliger i ikke at tage, eller lade andre tage, skridt der kunne føre til, eller fremme, handlinger der forbydes ovenfor. QIAGEN kan håndhæve forbuddene i denne begrænsede licensaftale ved enhver domstol og vil inddrive alle undersøgelses- og retsomkostninger, herunder advokatsalærer, i ethvert søgsmål for at håndhæve denne begrænsede licensaftale samt alle deres intellektuelle ejendomsrettigheder i forbindelse med kittet og/eller komponenterne deri.

For opdaterede licensbetingelser henvises til www.qiagen.com.

© 2015 QIAGEN. Alle rettigheder forbeholdes.

#### www.qiagen.com

Australia Orders 03-9840-9800 Fax 03-9840-9888 Technical 1-800-243-066 Austria ■ Orders 0800/28-10-10 ■ Fax 0800/28-10-19 ■ Technical 0800/28-10-11 Belgium = Orders 0800-79612 = Fax 0800-79611 = Technical 0800-79556 **Brazil**  $\blacksquare$  Orders 0800-557779  $\blacksquare$  Fax 55-11-5079-4001  $\blacksquare$  Technical 0800-557779 **Canada** = Orders 800-572-9613 = Fax 800-713-5951 = Technical 800-DNA-PREP (800-362-7737) China = Orders 0086-21-3865-3865 = Fax 0086-21-3865-3965 = Technical 800-988-0325, 800-988-0327 **Denmark**  $\blacksquare$  Orders 80-885945  $\blacksquare$  Fax 80-885944  $\blacksquare$  Technical 80-885942 Finland • Orders 0800-914416 • Fax 0800-914415 • Technical 0800-914413 France  $\blacksquare$  Orders 01-60-920-926  $\blacksquare$  Fax 01-60-920-925  $\blacksquare$  Technical 01-60-920-930  $\blacksquare$  Offers 01-60-920-928 Germany = Orders 02103-29-12000 = Fax 02103-29-22000 = Technical 02103-29-12400 Hong Kong = Orders 800 933 965 = Fax 800 930 439 = Technical 800 930 425 Ireland = Orders 1800 555 049 = Fax 1800 555 048 = Technical 1800 555 061 Italy ■ Orders 02-33430-420 ■ Fax 02-33430-426 ■ Technical 800-787980 Japan Telephone 03-6890-7300 Fax 03-5547-0818 Technical 03-6890-7300 Korea (South) = Orders 1544 7145 = Fax 1544 7146 = Technical 1544 7145 Luxembourg = Orders 8002-2076 = Fax 8002-2073 = Technical 8002-2067 Mexico ■ Orders 01-800-7742-639 ■ Fax 01-800-1122-330 ■ Technical 01-800-7742-639 **The Netherlands**  $\blacksquare$  Orders 0800-0229592  $\blacksquare$  Fax 0800-0229593  $\blacksquare$  Technical 0800-0229602 **Norway**  $\blacksquare$  Orders 800-18859  $\blacksquare$  Fax 800-18817  $\blacksquare$  Technical 800-18712 **Singapore**  $\blacksquare$  Orders 65-67775366  $\blacksquare$  Fax 65-67785177  $\blacksquare$  Technical 65-67775366 Spain • Orders 91-630-7050 • Fax 91-630-5145 • Technical 91-630-7050 Sweden  $\blacksquare$  Orders 020-790282  $\blacksquare$  Fax 020-790582  $\blacksquare$  Technical 020-798328 Switzerland = Orders 055-254-22-11 = Fax 055-254-22-13 = Technical 055-254-22-12 UK ■ Orders 01293-422-911 ■ Fax 01293-422-922 ■ Technical 01293-422-999 USA = Orders 800-426-8157 = Fax 800-718-2056 = Technical 800-DNA-PREP (800-362-7737)

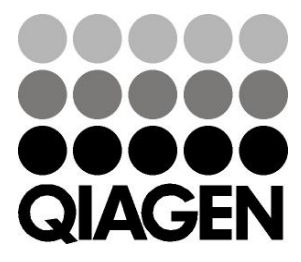

# **1061828DA 151020064** Sample & Assay Technologies